## **Chapter 5. Construction of GIS model systems**

#### **5.1. Setting up and Managing the Coordinating Committee**

expectedly contribute greatly to political decision-making in Georgia's land development and preservation for not only the GCGS but also for all the other ministries. Hence, promotion for effective use of the data is highly expected. For this purpose, a Coordinating Committee, an advisory body on the mechanism of assistance activities of this Project. This Coordinating Committee is expected to play a central role in leveraging geographic information for facilitating the national-level development programs in each field, refer to Figure 5.1.1. The newly created digital topographic map data with the scale of 1:50,000 will schematic expansion and promotion of the data use, was established as a part of

### *Sharing the map data and its utilization for GIS, etc*

Need to create a forum including relevant organizations to exchange geographic information and an updating scheme. **projects**.

Aim to realize GIS contribution to planning of national developing

## *Setting up of the Coordinating Committee and its structure*

- Setting up the Coordinating Committee involving members from related governmental organizations.
- Organization of the Coordinating Committee meetings.
- Formulation of action guidelines for use and utilization of spatial data.
- Individual discussions at the working group level (Taskforce).
- Establishment of GIS database.
- Preparation and Demonstration of GIS Model Systems as an effort to promote use of database.

#### **Figure 5.1.1 Coordinating Committee and its Activities**

The government of Japan has designated six priority fields to provide assistance for Georgia. These six fields and the corresponding counterpart organizations in the government of Georgia are listed in Table 5.1.1.

| <b>Priority Field of Assistance by Japan</b> |     | <b>Counterpart Organization (Ministry/Agency)</b>  |  |
|----------------------------------------------|-----|----------------------------------------------------|--|
| refurbishment<br>Infrastructure              | and | Ministry of Economic Development                   |  |
| development                                  |     |                                                    |  |
| Forest management/conservation projects      |     | Ministry of Environment Protection and Natural     |  |
|                                              |     | Resources                                          |  |
| Tourism development                          |     | Ministry of Environment Protection and Natural     |  |
|                                              |     | Resources                                          |  |
|                                              |     | Ministry of Culture, Monument Protection and Sport |  |
| Democratization through land reform          |     | Ministry of Justice                                |  |
|                                              |     | Ministry of Environment Protection and Natural     |  |
|                                              |     | Resources                                          |  |
| Refugee assistance                           |     | Ministry of Refugees and Migration                 |  |
| Map usage in elementary education            |     | Ministry of Education and Science                  |  |

**Tabl e 5.1.1 Priority Fields and Corresponding Governmental Organizations** 

Thus, the members from all the above governmental organizations have been included in the established Coordinating Committee. This Committee has held gatherings from time to time and prepared minutes of the meetings accordingly. These minutes Committee's meetings have been held five (5) times (refer to Table 5.1.2), where, upon explanation about the significance of GIS technology, the importance of GIS Models in promoting the effective use of geographic spatial data has been presented. Also, the discussions regarding the formulation of GIS Models have been carried out making them to understand about the nature of GIS Models. available so far are attached hereto. During the Project period, the Coordinating

#### *Chapter 5 Construction of GIS model systems*

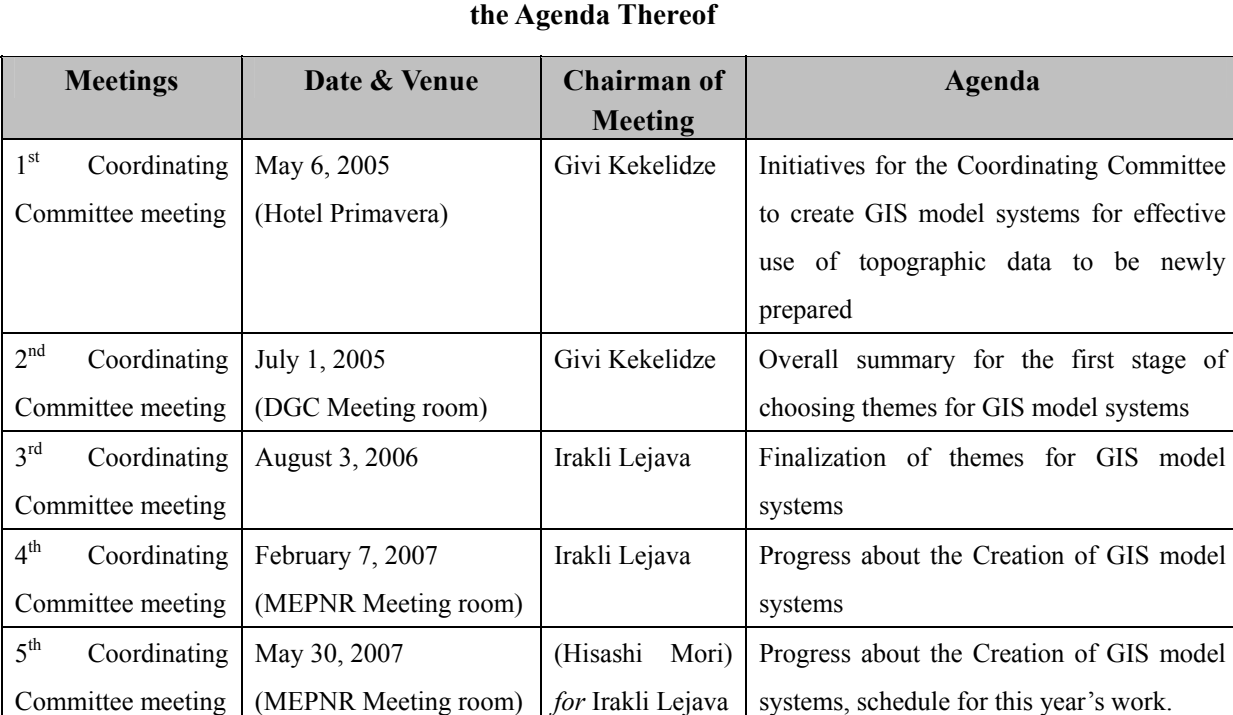

## **Table 5 .1.2 Coordinating Committee Meetings held during the Project Period and**

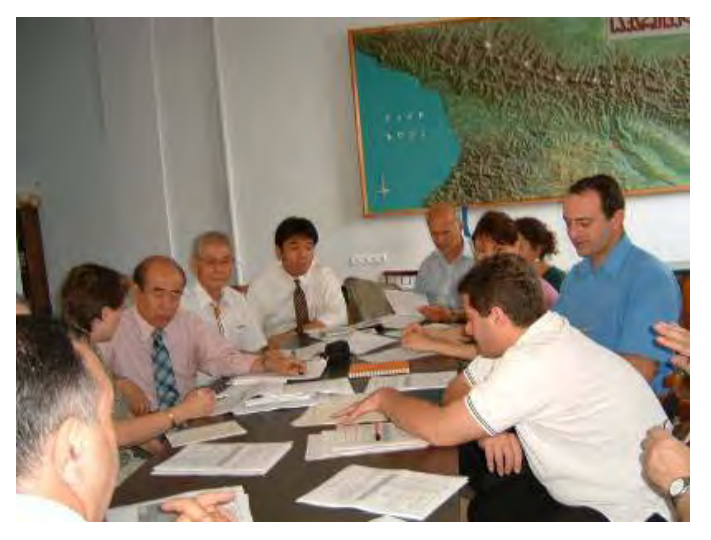

In order to make the Coordinating Committee fully function, a working organization to implement the points decided in the Committee meetings was needed. For this purpose, taskforces consisting of personnel at the working level from related ministries and agencies were formed to generate GIS databases and implement specific actions thorough scheme covering from generation and maintenance of GIS data to operation of model system applications, the Study Team assisted and advised the Georgian counterparts in terms of both management and technology. with regard to the use of such databases. Thus, with a view to establishing a

## **5.2. Creation of GIS Model Systems**

With the aim of presenting the capabilities of Topographic data produced under this Project, six (6) GIS Models have been created. Its general flow-chart is presented below in Figure 5.2.1.

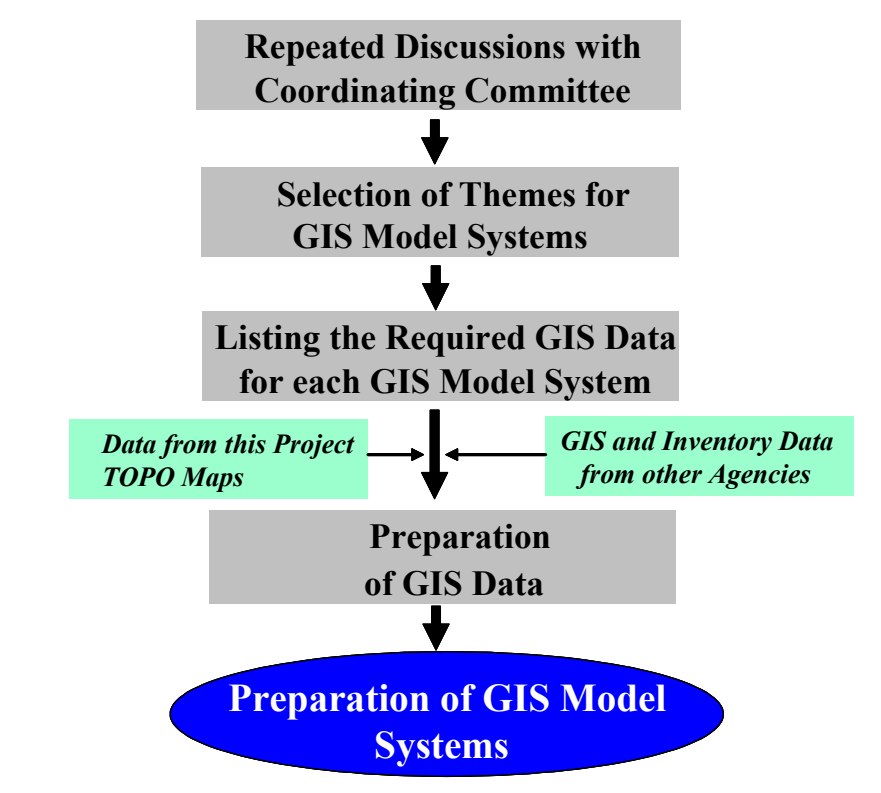

**Figure 5.2.1 Flow-chart showing Steps in Creating the GIS Model Systems** 

In brief, with the repeated discussion with Task force members of the established Coordinating Committee, themes for the GIS Model Systems were selected. Then, after listing the required GIS data for each model, their preparation was carried out, which besides of data from this Project Topographic maps, also included some data possessed by other agencies. Lastly, the GIS Model Systems were prepared. This Chapter includes description of these steps as separate sections.

## **5.3. Selec tion of Themes for GIS Model Systems**

the Coordinating Committee, themes and topics that each organization was willing to prioritize, were narrowed down. At the same time, GIS model areas best suited to these themes were selected. Through repeated discussions with the members of individual taskforces set up under

| S.N. | <b>Organization in charge</b>                  | Ministry                                                  | <b>Main Theme for GIS Model</b>                                                                              | <b>Model Area</b>                        |
|------|------------------------------------------------|-----------------------------------------------------------|----------------------------------------------------------------------------------------------------|------------------------------------------|
| (1)  | Department of Urbanization<br>and Construction | Ministry of Economic Development                          | <b>Fundamental information to be used <i>Greater</i></b><br>for urban planning                               | Tbilisi                                  |
| (2)  | Department of Forest<br>Management             | Ministry of Environment Protection<br>& Natural Resources | Forest management for conservation<br>and reforestation                                                      | Zestaphoni                               |
| (3)  | Department of Protected<br>Areas               | Ministry of Environment Protection<br>& Natural Resources | Prevention from human disturbance                                                                            | Kutaisi North                            |
| (4)  | Department of Tourism and<br>Resorts           | Ministry of Economic Development                          | Developing cultural resources<br>promoting tourism                                                           | for $\sqrt{Borjomi}$<br><b>Bakuriani</b> |
|      | Department of Cultural<br>Heritage             | Ministry of Culture, Monument<br>Protection and Sport     | Developing cultural resources<br>need for tourism promotion                                                  | in Borjomi <br><b>Bakuriani</b>          |
| (5)  | Land Management Service                        | Ministry of Environment Protection<br>& Natural Resources | Appropriate land use allocation after<br>land privatization                                                  | <b>Mtskheta</b>                          |
| (6)  | Department of Policy Making<br>and Strategy    | Ministry of Education and Science                         | <b>Offering</b><br>useful<br>information<br>on<br>educational facilities including human Tblisi<br>resources |                                          |

**Table 5.3.1 Model Area and Theme for each GIS Model** 

In accordance with the main themes of individual organizations quoted as above, the name of GIS model systems along with best suited location were decided as follows:

- *(1)* **GIS Model for Urban Development** *(Greater Tbilisi)*
- *(2)* **GIS Model for Forest Management and Reforestation** *(Zestaphoni)*
- *(3)* **GIS Model for Facilitating Environmental Protection** *(Kutaisi North)*
- *(4)* **GIS Model for Enhancing Possibility of Developing Tourism**  *(Borjomi/Bakuriani)*
- *(5)* **GIS Model for Optimization of Agricultural Land Use** *(Mtskheta)*
- *(6)* **GIS Model for Contribution to Information of Educational Improvement** *(Tbilisi)*

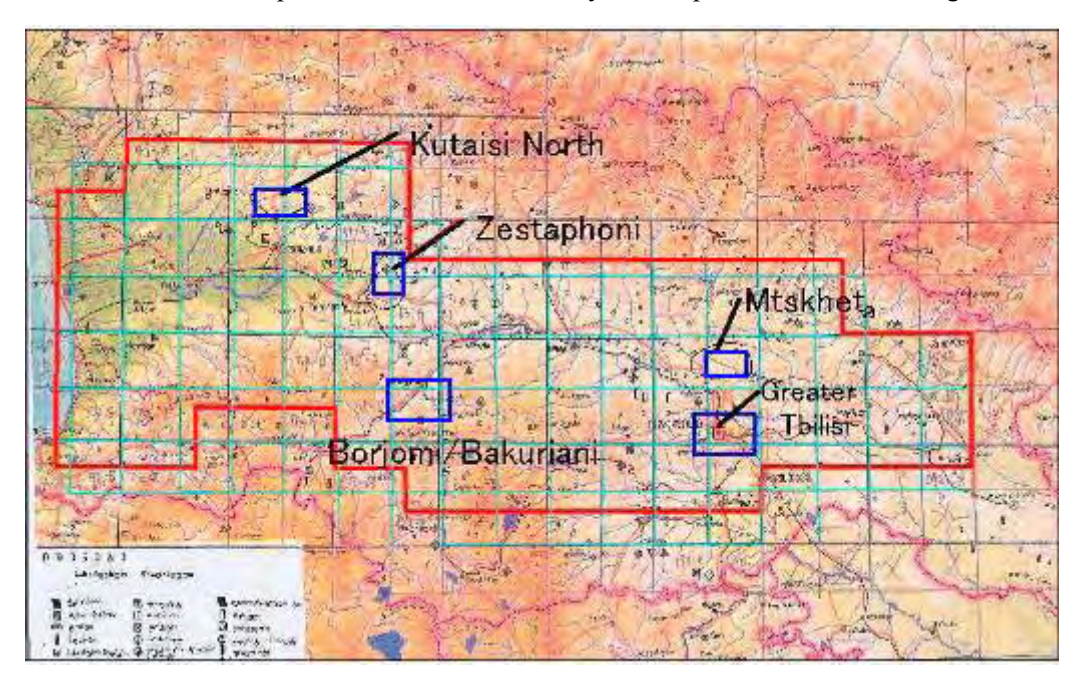

The location map for each of GIS Model System is presented below in Figure 5.3.1.

**Figure 5.3.1 Location and Guide Areas of Each GIS Model** 

## **5.4. Preparation of Database for GIS Model Systems**

Considering the data source, basically two types of GIS data were created for the GIS Models. One type was that generated for topographic maps prepared under this Project, such as contours, roads, rivers, vegetation, etc. Another type was that collected from the related organizations such as soil, forest including its inventory, statistics of educational facilities, etc.

For the creation of these GIS layers all sorts of cooperation were obtained from the together with all of them to the possible extent. The taskforce members contributed not only by providing data but also devoting their precious time to explain the nature and details of the data. Also, they helped obtain the data from the other related organizations. These all resulted in frequent communication with the taskforce members helping transfer the technology to them. counterpart personnel and members of the taskforces. The Study Team tried to work

## **5.5. Items and Methodology of Preparing GIS Model Systems**

Each GIS model system is equipped with three (3) sub-models. Each sub-model contains all the steps from the start to the end regardless of some of steps included in

the previous sub-model(s). Thus, during the presentation, if the condition arises, even individual sub-model can be presented to the client(s).

## **5.5.1. GIS Model for Urban Development (Greater Tbilisi)**

- Purpose: To serve as guidelines for formulating master plans of different land use types such as:
	- ・ Reallocation of settlements
	- ・ New development avoiding areas prone to disaster
	- ・ More reasonable Road Network
- Analysis summary: This model has evaluated the land use suitability that is conducible to restriction and guidance for future urban developments.
- Main Data used: As presented in Table 5.5.1

## **Table 5.5.1** List of Used Major Data in this GIS Model System

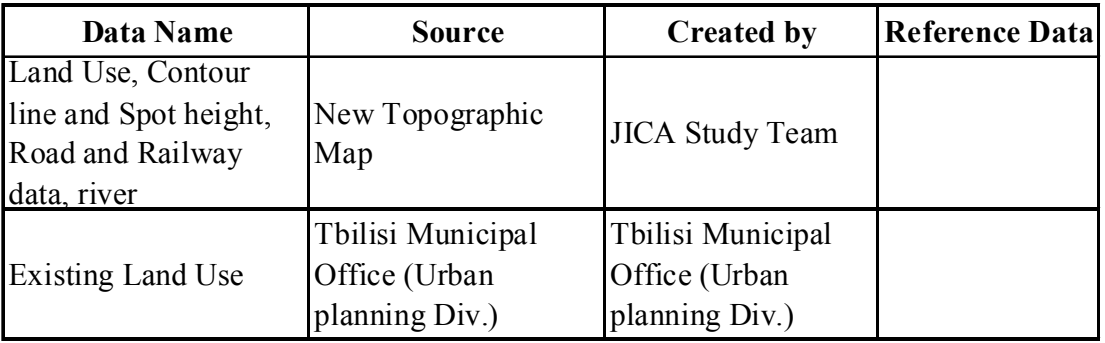

An Example of Outstanding Result: Potential area for settlement expansion and new alignment for road development (as shown in Figure 5.5.1).

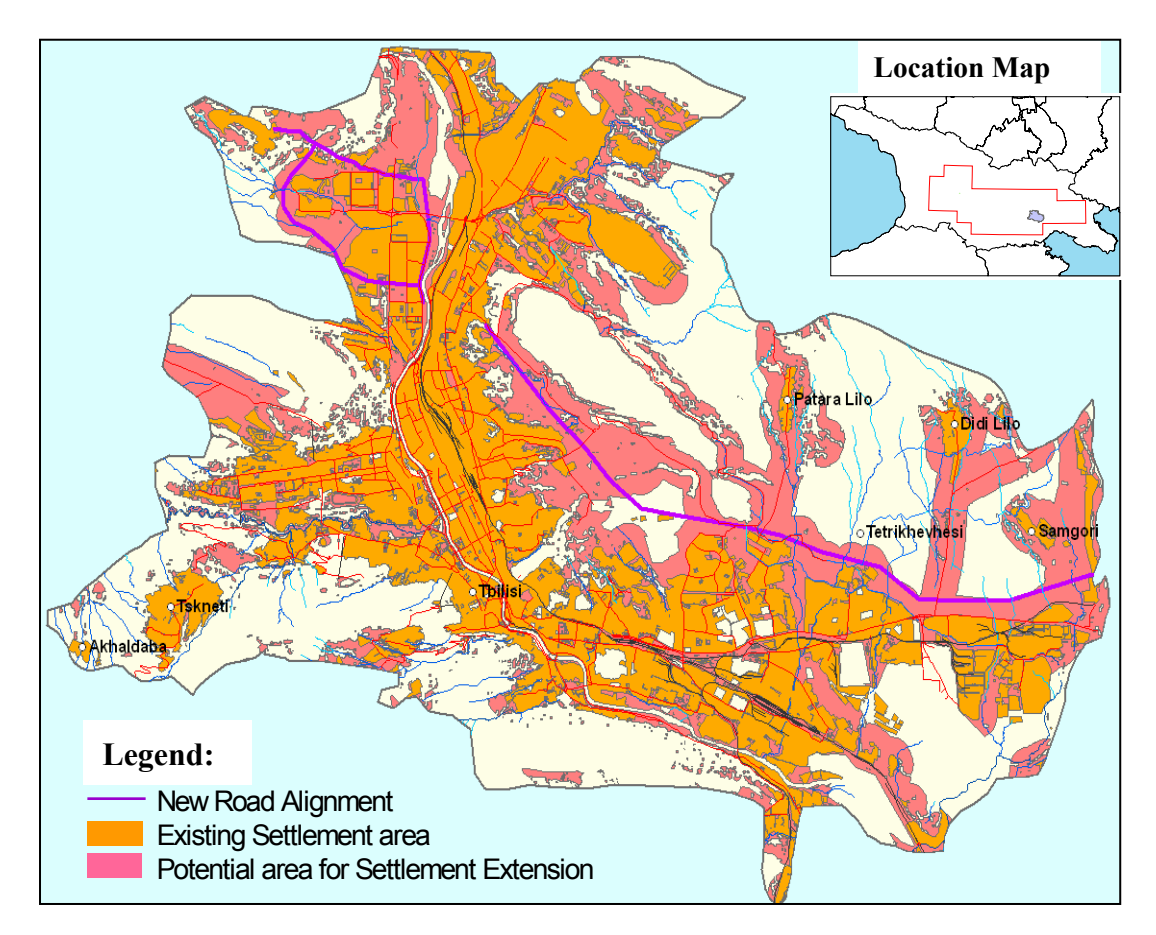

**Figure 5.5.1** Potential Area for Settlement Expansion and Alignment for New Road **Development** 

## **5.5.2. GIS Model for Forest Management and Reforestation (Zestaphoni)**

- Purpose: To serve as guidelines for generating forest management programs with consideration given to ecology and potentiality of land use, including topographic features, for the purposes of planned and scientific forest conservation and reforestation.
- Analysis summary: It has analyzed forest vegetation types by indexing its preciousness, ease of reforestation, danger of deforestation, accessibility, etc.
- Main Data used: As presented in Table 5.5.2

| Data Name                                                                                                    | Source                                                                     | Created by                | Reference Data            |
|----------------------------------------------------------------------------------------------------|----------------------------------------------------------------------------|---------------------------|---------------------------|
| Land Use, Contour line and<br>Spot height, Road and<br>Railway data, river                                         | New Topographic<br>Map                                                     | <b>JICA</b> Study<br>Team |                           |
| Addition of Forest<br>categories in Land Use                                                                       | New delineation                                                            | <b>JICA</b> Study<br>Team | New Aerial<br>Photographs |
| Forest map along with<br>attribute data (forest<br>density, age, tree species<br>and average height) as of<br>1993 | As Paper map and<br>Record book from<br>Department of Forest<br>Management | <b>JICA</b> Study<br>Team |                           |

**Table 5.5.2 List of Used Major Data in this GIS Model System** 

An Example of Outstanding Result: Forest conservation status between 1993 and 2005 (as in Figure 5.5.2).

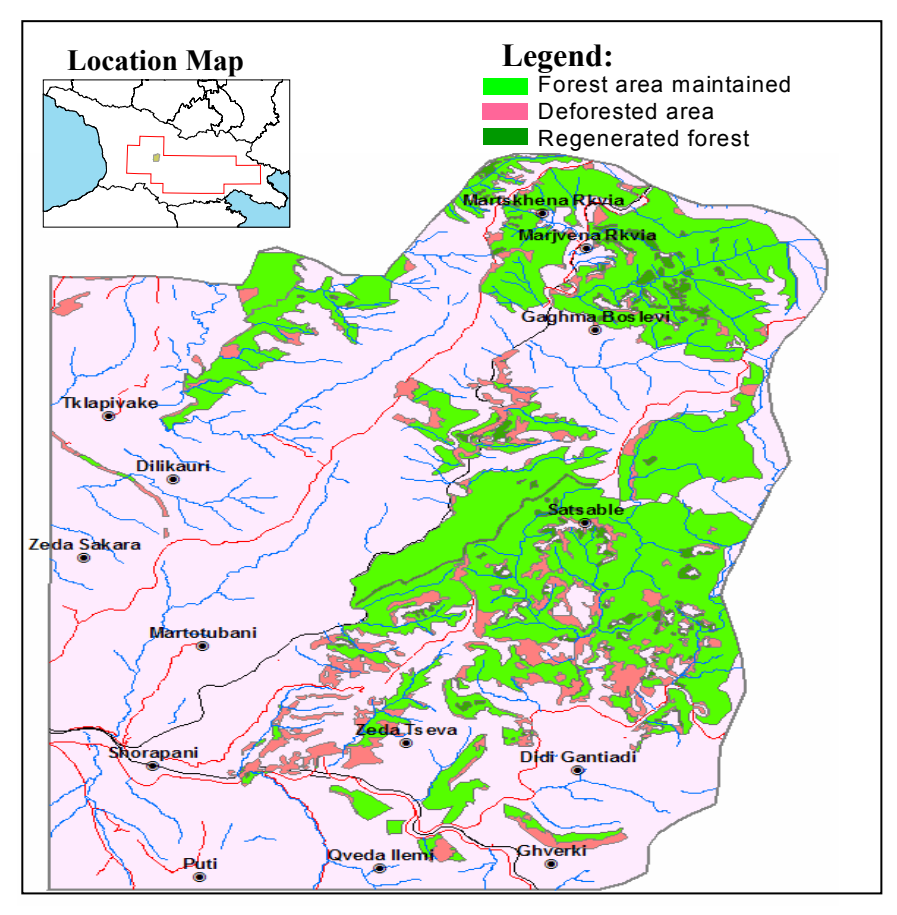

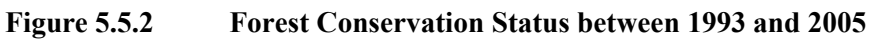

## **5.5.3. GIS Model for Facilitating Environmental Protection (Kutaisi North)**

- **Purpose:** To identify areas to be protected for conserving the ecosystem and valuable nature for drawing boundaries such as natural park zone conserved areas, etc.
- **Analysis details:** classification of forest vegetation and then overlapping with human and natural factors to which they are susceptible
- $\bullet$  **Main Data used:** As presented in Table 5.5.3

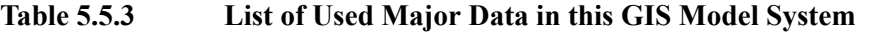

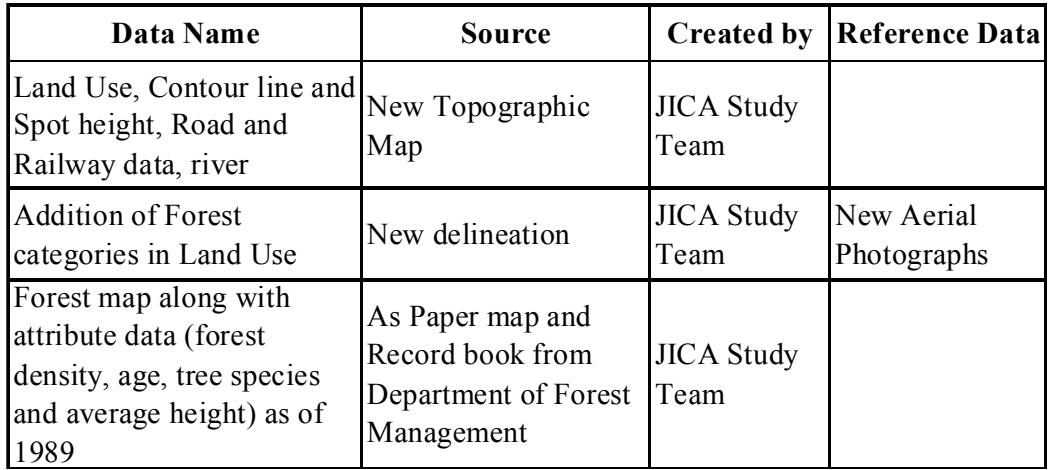

**Example of Outstanding Result:** Showing the highly vulnerable forest in Model area (as in Figure 5.5.3).

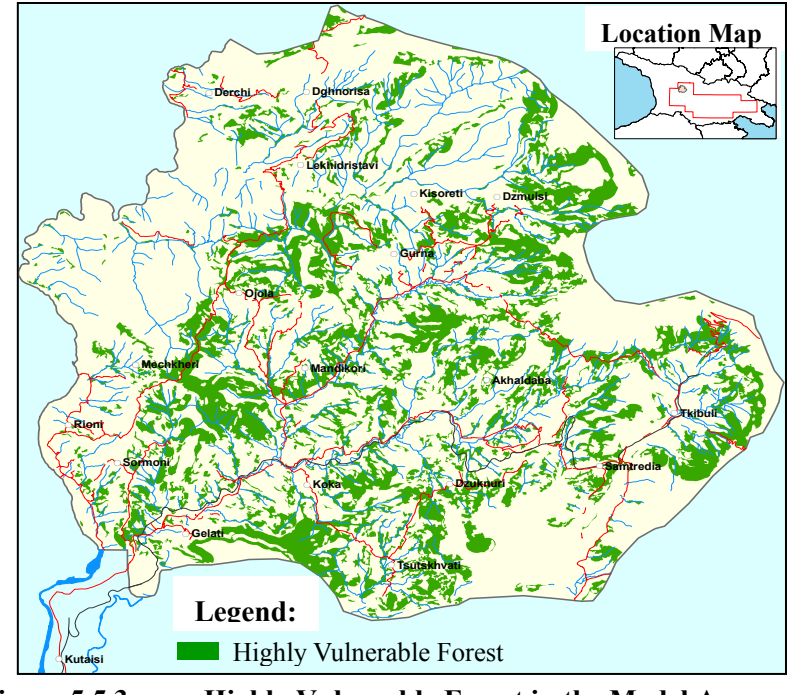

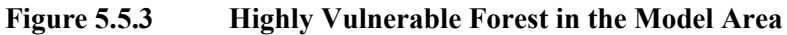

## **5.5.4. GIS** Model for Enhancing the Possibility of Developing Tourism(Borjomi)

- Purpose: To serve as guidelines for development of tourism resources in order to facilitate utilization of cultural heritage, historical sites and natural treasures for tourism and utilization of natural landscapes as tourism resources.
- relics, natural treasures and natural resources including landmarks, remarkable topographic features, and areas with attractive vegetation, by overlapping them Analysis details: It has assessed the use potentiality as tourism resources of with tourist route, accommodation, and other facilities.
- Main Data used: As presented in Table 5.5.4

**Table 5.5.4 List of Used Major Data in this GIS Model System** 

| Data Name                                                                                                    | Source                             | Created by                | Reference Data |
|----------------------------------------------------------------------------------------------------|------------------------------------|---------------------------|----------------|
| Ortho photo, Road and<br>Railway, Ropeway,<br>Hospital, River                                                                                        | New Topographic<br>Map             | <b>JICA</b> Study<br>Team |                |
| Tourist route, Shelter<br>loation, Historical site<br>along with description,<br>Mineral spring site, Ski<br>school, Hotel, Borjomi<br>National Park | Department of<br>Cultural Heritage | JICA Study<br>Team        |                |

An Example of Outstanding Result: Showing possible extension of Tourist route with new additional route in the Model area (as in Figure 5.5.4).

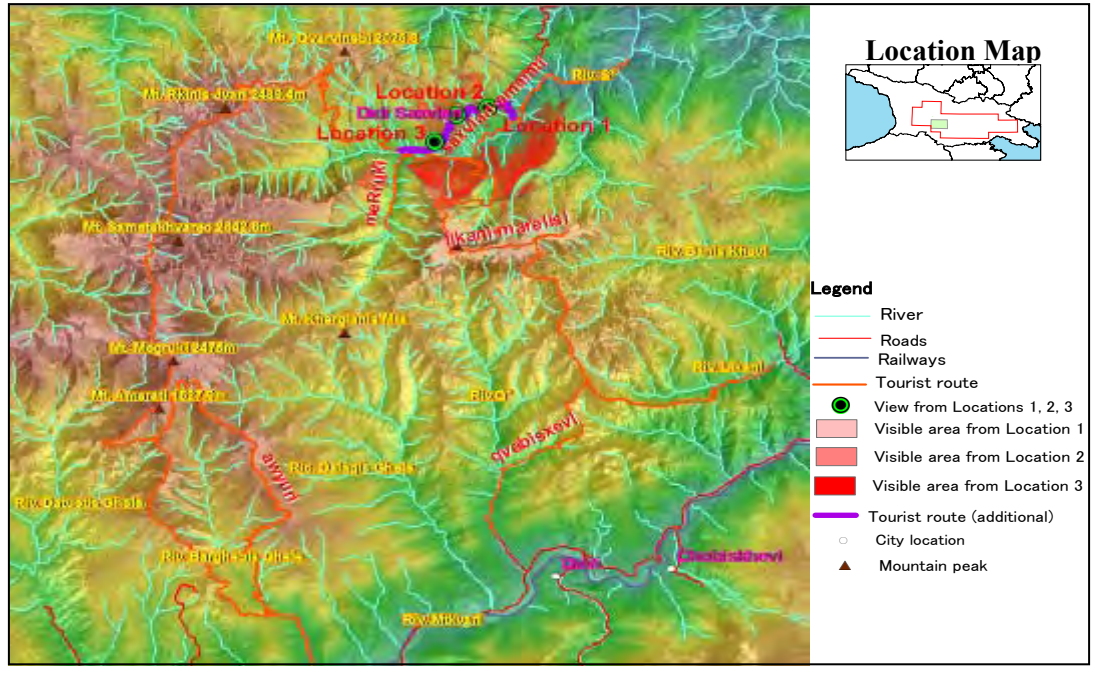

**Figure 5.5.4 Possible Extension of Tourist Route** 

## **IS Model for Optimization of Agricultural Land Use (Mtskheta) 5.5.5. G**

- **Purpose:** To contribute to demarcation of preferable land use by assessing the gu ide proper use of privatized and as a result of land reform. Moreover, it w ill facilitate, such as: land use potentiality for cultivated land, grass field and waste land, in order to
	- To find out the land to be used more extensively for agricultural yield.
	- ・ To chose the best crops suitable for each farm land.
	- ・ To avoid development of settlements in the area suitable for agriculture.
- **Analysis details:** This model has analyzed Land ownership status and terrain agricultural development. conditions of existing agricultural land and land suitable for potential
- Main Data used: As presented in Table 5.5.5.

#### **Table 5.5.5** List of Used Major Data in this GIS Model System

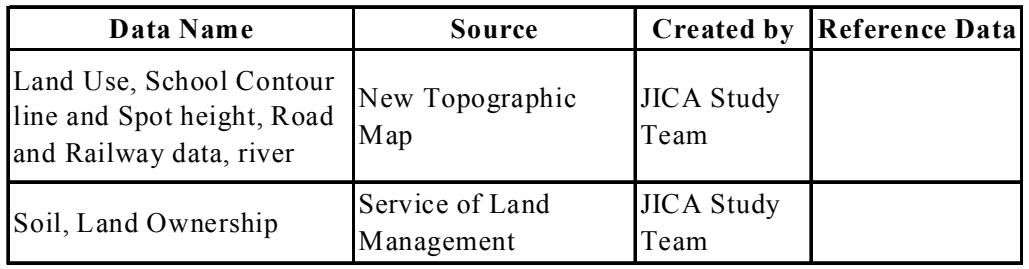

z **An Example of Outstanding Result:** Demarcating the land potential for agricultural development (as in Figure 5.5.5).

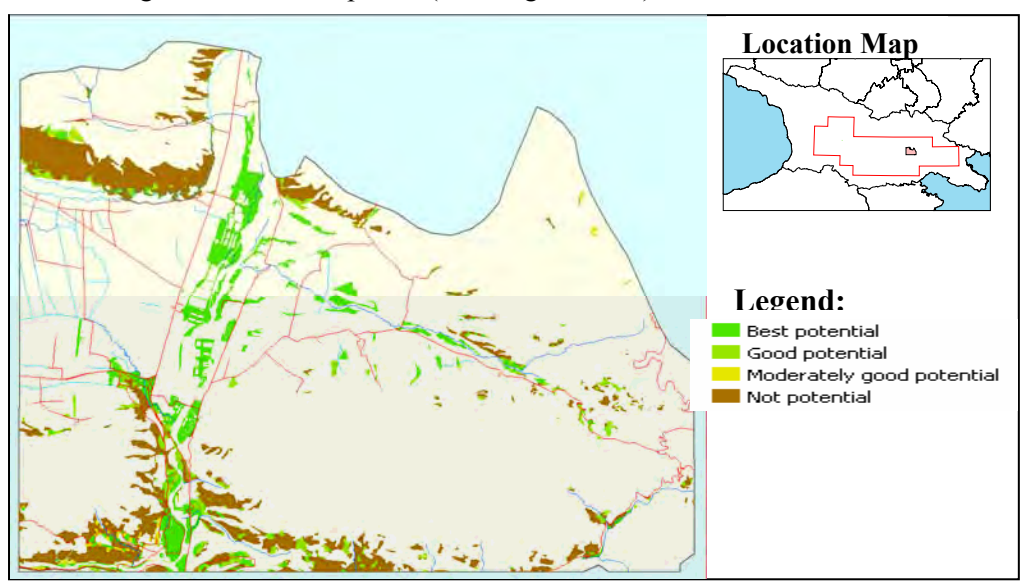

**Figure 5.5.5 Potential Land for Agricultural Development** 

## **5.5.6. GIS Model for Contribution to Information of Educational Improvement (Tbilisi)**

- **Purpose:** To contribute to search systems for the current sufficiency of educational facilities that is conducible to improvement in regional primary educational environments.
- City and a district in Imereti region highlighting the current sufficiency of educational facilities. Analysis summary: Along with comparison of available schools and their facilities among the districts of Tbilisi City, this model also includes comparative analysis for these facilities as well as accessibility between a district of Tbilisi
- Main Data used: As presented in Table 5.5.6.

**Table 5.5.6 List of Used Major Data in this GIS Model System** 

| Data Name                                                                  | Source                                                          |                           | <b>Created by Reference Data</b> |
|----------------------------------------------------------------------------|-----------------------------------------------------------------|---------------------------|----------------------------------|
| Land Use, Contour line and<br>Spot height, Road and<br>Railway data, river | New Topographic Map                                             | <b>JICA Study</b><br>Team |                                  |
| Administration boundary,<br>Attribute data of schools,                     | World Bank Project under<br>Minstry of Education and<br>Science | World Bank<br>Poject      |                                  |

An Example of Outstanding Result: Such as presenting the ratio of students per teacher in each district of Tbilisi (as in Figure 5.5.6).

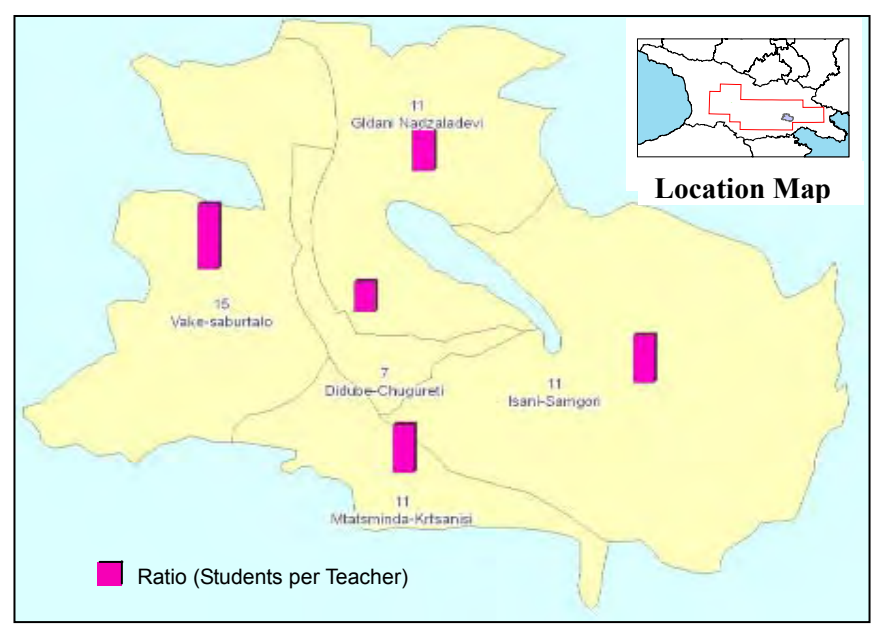

**Figure 5.5.6** Ratio of Students per Teacher in each District of Tbilisi

#### **5.6. Prospects of use of GIS Models**

The above prepared GIS Model Systems well reflect the capability of GIS data by Seminar held in February, 2008. Besides this, the Study Team is confident that the presentation of these Models in other occasion in future will also be very useful in presenting some of results as example. These Models were presented to users in publicizing the spatial data created under this Study.

and discussion was carried out with Task force member as much as possible. The Study Team presented the model to the related Task force members individually. Also, the Study Team tried to guide them about some of related operations in ArcGIS. Thus, the Study Team believes that Task force members do understand about these Models and can present them on other occasions in the future. As mentioned earlier, throughout the Creation of GIS Model Systems, consultation

However, with the varying levels of understanding about GIS system among the Task force members, to modify these prepared GIS models or to create new models right from scratch, their more understanding regarding GIS System including ArcGIS Software will be required.

In short, for the Task force members, following challenges must be considered earnestly:

- During data creation stage, the task force members could not get involved in the actual work of creating the basic m ap data except for some organizations due to lacking of fundamental knowledge regarding its compiling.
- Thus, to fulfill the merit of the GIS Models, firstly they should train themselves in conducting preparation of the th ematic map.
- As they are lacking with the practice of the ArcGIS, it is hoped that after getting the Hardware and ArcGIS Software from this Project, they will do so by making effort to train themselves along wi th prepare some sample of GIS Models.
- By making abundant efforts as the mentioned above, it is hoped that technical level of members will be gradually upgraded to the professional one and that will work practically in their daily work.

It should be noted that to create application at data users' level, additional spatial data will be required and even this latest data will be required to be updated at regular interval of time. Moreover, the type of required additional data will depend upon the field for which the application will be created. Some examples of such additional data useful to create application in the following fields are listed below:

- i) **Urban Development**: For Tbilisi, the data such as transport facilities and load of transport during various hours of day may be necessary. Similarly, for other cities additionally the latest data of settlement will be required to incorporate.
- ii) **Forest Management and Reforestation**: Updated detail forest map.
- iii) Facilitating Environmental Protection: Updated detail forest map and natural condition such as habitat of wild animals.
- iv) **Enhancing and Developing Tourism**: Additional and latest tourist resources and facilities
- v) **Agricultural Development**: Detailed soil classification map, latest ownership status, and others.
- vi) Educational Improvement: Introduction of simple small scaled map to make . students its importance

#### **hapter 6. Technology Transfer Chapter 6.**

## **6.1. sfer Items for Technology Tran**

## **6.1.1. OJT**

The Study Team submitted a "Technology Tran sfer Detailed Plan" to the former DGC, and discussed the contents of OJT in more detail. According to the detailed plan, the technical transfer items in the form of OJT were as follows in the  $1<sup>st</sup>$  year, the  $2<sup>nd</sup>$  year and the 3rd year respectively.

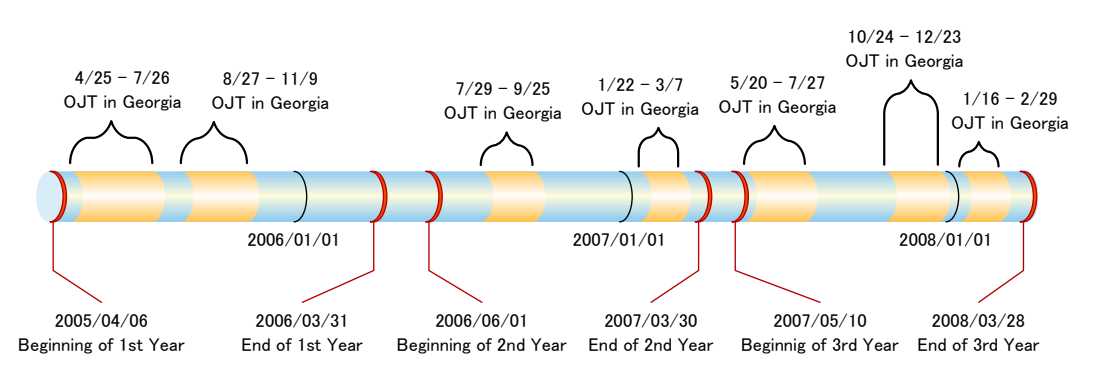

- (1) OJT during the first work in Georgia (2005,  $1<sup>st</sup>$  year)
	- Ground control survey (including pricking and GPS analysis)
	- $\bullet$ Digitization of existing map
	- $\bullet$ Field verification
	- $\bullet$ Map symbolization
	- $\bullet$ Aerial triangulation
	- GIS introduction
- (2) OJT during the second work in Georgia (2006,  $2<sup>nd</sup>$  year)
	- Stereo digital mapping and compilation
	- Revision of existing topographic maps
	- GIS structure definition
	- Creation of GIS database
- (3) OJT during the third work in Georgia (2007,  $3<sup>rd</sup>$  year)
	- Field completion
	- Creation of GIS database

OJT for creation and use of GIS model system

## **6.1.2. T raining in Japan**

On the other hand, the counterpart training, in the form of seminars, was carried out in Japan to deepen the understanding of technologies trained throughout the OJT.

Originally four officials, senior engineers and chief specialists, were scheduled to attend the counterpart training in Japan, which was planned as Technology Transfer Se minar I. Unfortunately, however, only two chief specialists, listed below, were able to participate due to the reorganization of the department.

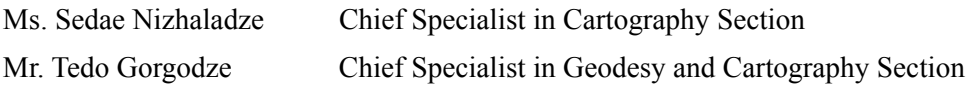

The above two trainees stayed in Japan between November  $14<sup>th</sup>$  and December  $9<sup>th</sup>$ , 2005 for training. In addition to technology transfer practices, the trainees were also provided with an opportunity to visit the following organizations to acquire knowledge and information on the advanced situation in Japan helpful for planning measures on management and utilization of geographic information. Except for the visits to the following places, the training schedule, lectures and exercises for technology transfer were basically held at the International Engineering Department, Overseas Division of Pasco Corporation.

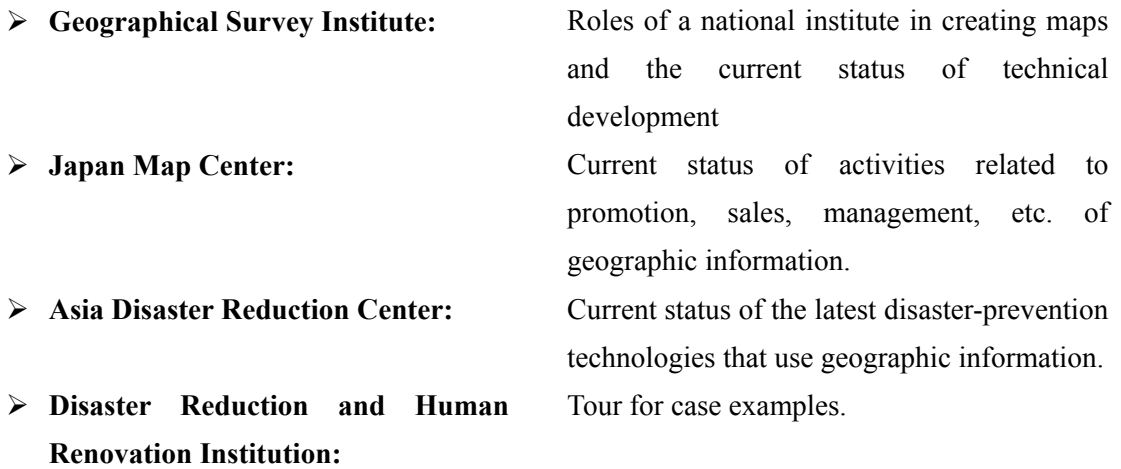

#### **6.2. O n-the-Job Training**

### **6.2.1. O JT for Ground Control Survey**

(1) Landmark installation

A total of 35 points of white-painted landmark that was composed of rectangles (3m x 1m) made of stones, wood panel or suitable materials were installed before shooting of The geodetic staff of the former DGC had executed the installation of the landmark according to the following requirements by the guidance aerial photograph. of the Study Team.

- a) Put a landmark on the open areas such as the park, the school, the church, the sports ground, private garden, flat roof of a building, top of the hill, grass land and so on.
- b) A high building or trees in the surroundings must not conceal the landmark for taking aerial photograph.
- c) Obtain the necessary approval from stakeholders if any on the site before setting up a landmark.
- d) The landmark should not become obstructive for the traffic of vehicle and person.
- e) Do not choose the place in the dread of damages by the domestic animals.
- f) Choose the terrain that maintains ground as flat as possible.
- g) Do not choose a dry bare land for setting up landmarks as long as you can, such as sandy area, because the halation occurs easily on that condition.
- h) Set up a temporary benchmark at the centre of the landmark for GPS observation.
- photography work comes to complete. i) Keep the shape condition of the landmark for about one month until the aerial
- (2) Photo control point survey

Photo control point survey by using GPS was executed for the entire landmark centers by independent work of the former DGC engineer. There was no necessity of the technology transfer in terms of GPS observation because of their matured skills.

(3) Leveling

The operational method in manipulating an electronic level, which was granted by JICA, was instructed in the room and the field as the counterpart personnel had no

prior experience to operate the machines.

(4) Preparation of point description

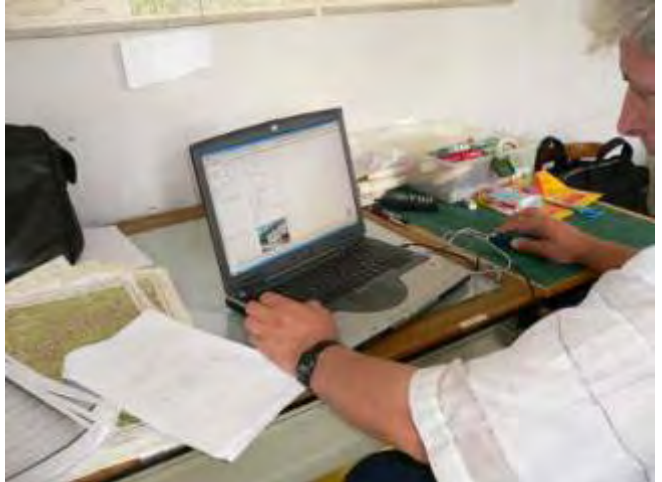

The format of point description sheet used in Japan as a standard was shown for the creation of point descriptions to the former DGC counterparts.

They learned the skill of forming the new point descriptions with a computer.

**Figure 6.2.1 Scene in creating point description** 

## **OJT for Filed Verification and Completion 6.2.2.**

- (1) Field verification
	- a) Techniques for predictive interpretation with the use of "semi control orthophotos" as well as photo interpretations with stereoscopes and existing maps
	- b) Methods to record the results while referring to the position information obtained by handy GPS
	- c) Actual work of field verification has been mentioned in section  $4.4.1$ .

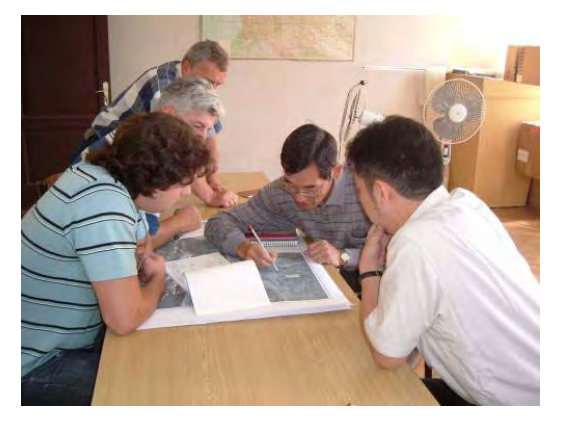

Predictive interpretation

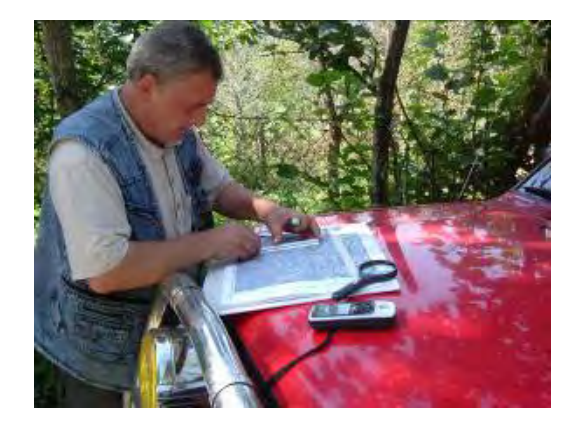

Referring position by handy GPS **Figure** 6.2.2 Scene in OJT for field verification

## (2) Field completion

Most field staff, who was listed in section 4.4.2, did not have sufficient experiences for conducting field completion. Therefore, before getting too far in field completion, the Study Team carried out training of field completion in the suburbs of Tbilisi including all of them for 2 days with manual that the Study Team had prepared in advance.

Main contents were as below.

- a) Techniques for identification of own location by using maps, a Handy GPS and/or a compass in the field.
- b) Techniques for utilization car's trip meter in order to reach around destination.
- c) Know-how of field completion for 1:50,000 scale topographic map
- d) How to note corrections on draft topographic map

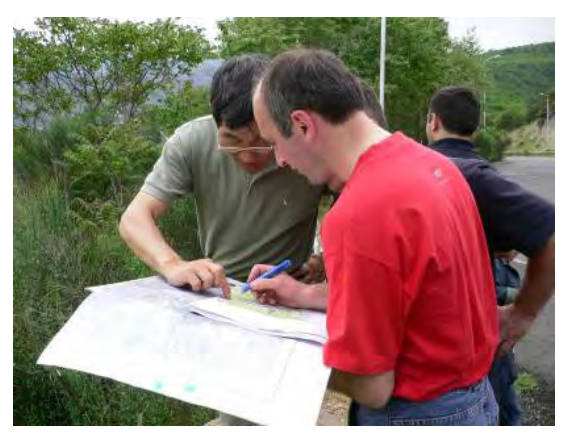

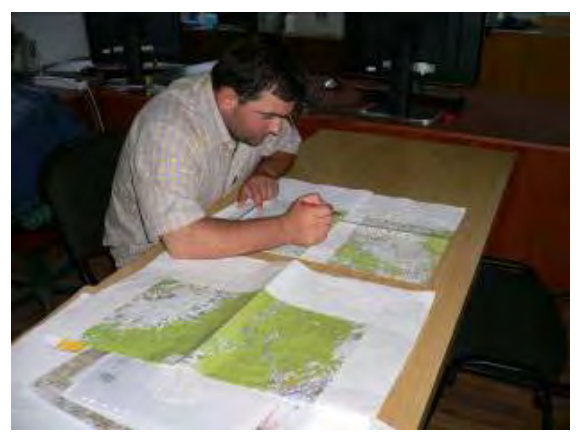

Know-how of field completion Noting correction on a map **Figure 6.2.3 Scene in OJT for field completion** 

### **6.2.3. OJT for digital plotting (Vectorization; for internal verification)**

Technology transfer on digital plotting was carried out in two phases, Phase-1 from August to September 2006 and Phase-2 from January to March 2007, after the introduction of necessary equipment in the  $2<sup>nd</sup>$  year.

i) Phase-1

The Phase-1 OJT covered digital plotting and compilation techniques, targeting the introduced in August 2006. following five officials in charge of digital plotting of new maps and employing a digital photogrammetric system, LPS (Leica Photogrammetry Suite), which was

The major contents of the technology transfer included 1) creation of virtual 3D space

and aerial triangulation; 2) automatic generation of DTM and contour lines together with interactive compilation for each; and 3) plotting of ground features (feature extracting).

 $<$  OJT staff $>$ 

- Mr. Zaza Mdzeluri
- Mr. Otar Demetrashvili
- Ms. Galina Matchabeli
- Ms. Bela Chalauri
- Ms. Maka Devidze

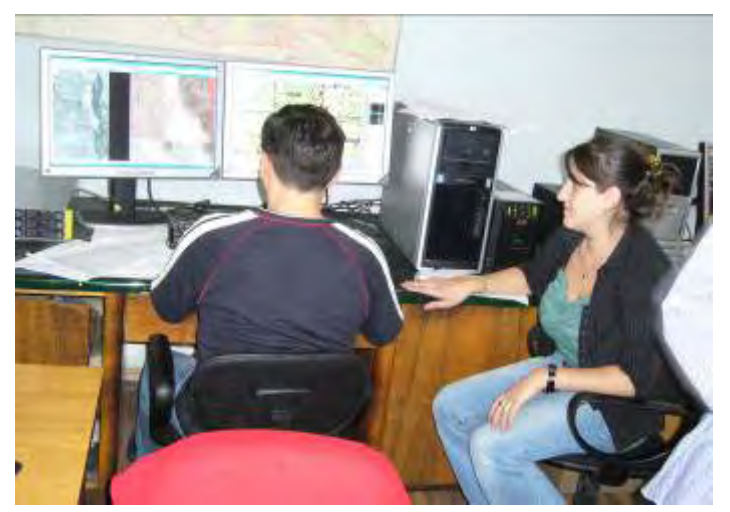

**Figure 6 .2.4 Technology transfer on digital plotting using the digital photogrammetric system** 

 $1,800 \text{km}^2$ , as shown in Figure 6.2.5. The range and area included in the OJT were for three map sheets, totaling to

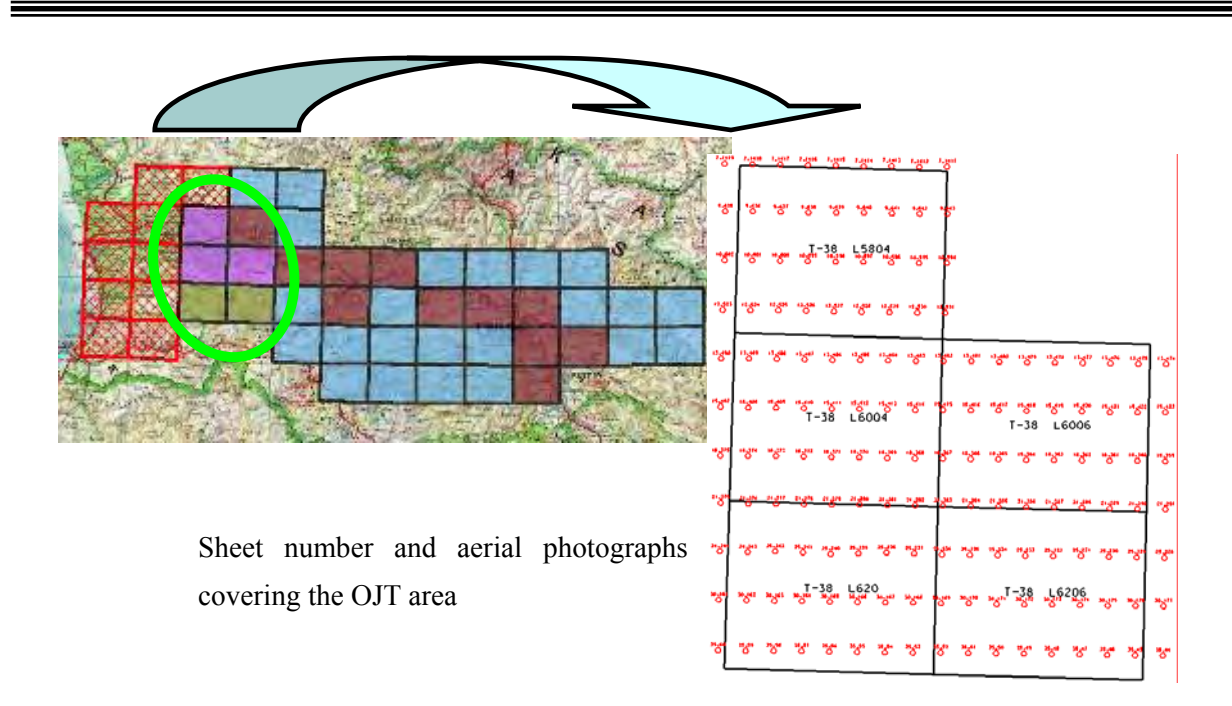

**Figure 6.2.5 Map sheets adopted for OJT in digital plotting**

The following equipment and materials were used in the OJT.

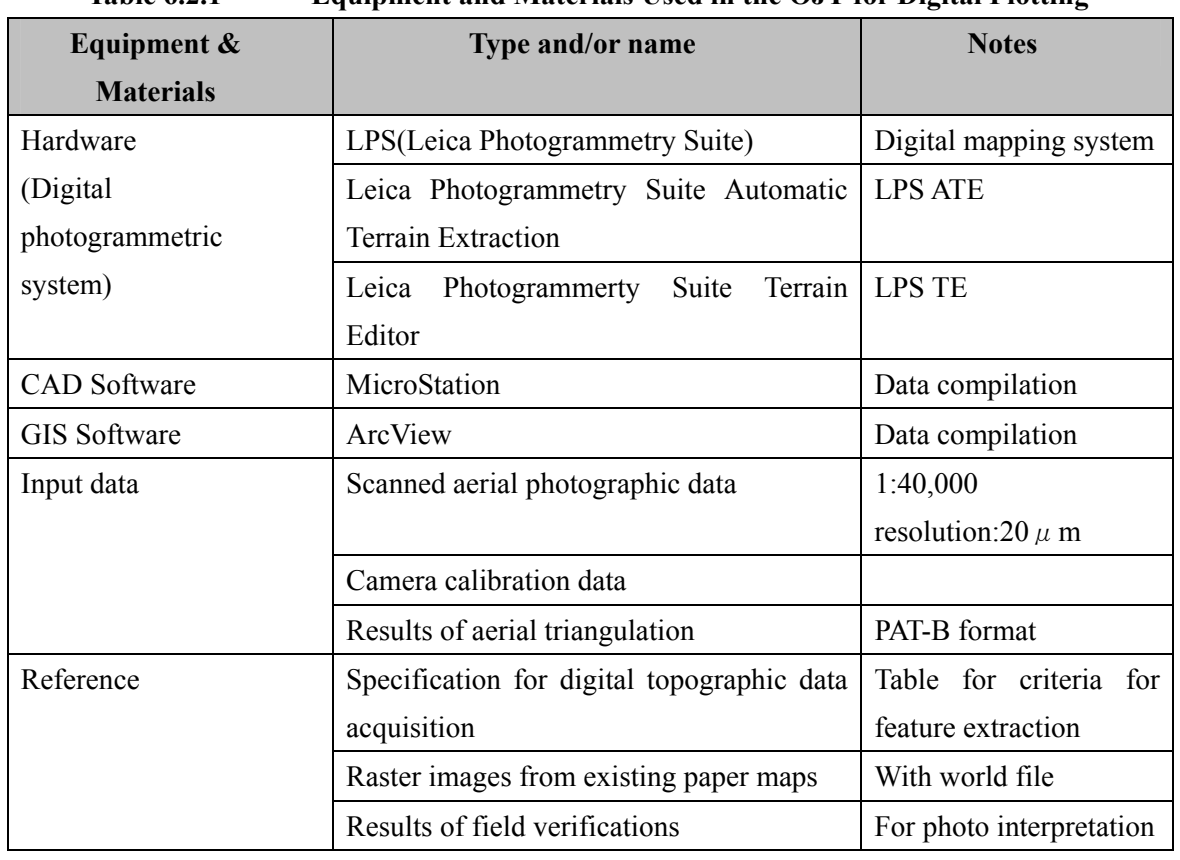

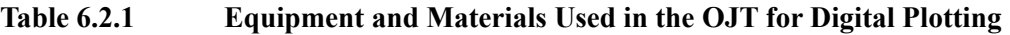

ii) Phase-2

In addition to the works conducted in the Phase-1 OJT, in Phase-2, the trainees tried to create ortho photos using the DTM data prepared during the preceding OJT. As for data compilation, the trainees checked and co rrected the contents of map interpretation and expression of symbols on the vector da ta newly plotted and performed data cleanup, using MicroStation and ArcGIS (ArcV iew).

(2) Details of technology transfer at each Phase

The technology transfer with regard to aerial triangulation, digital plotting and data compilation was carried out based on the following work flow.

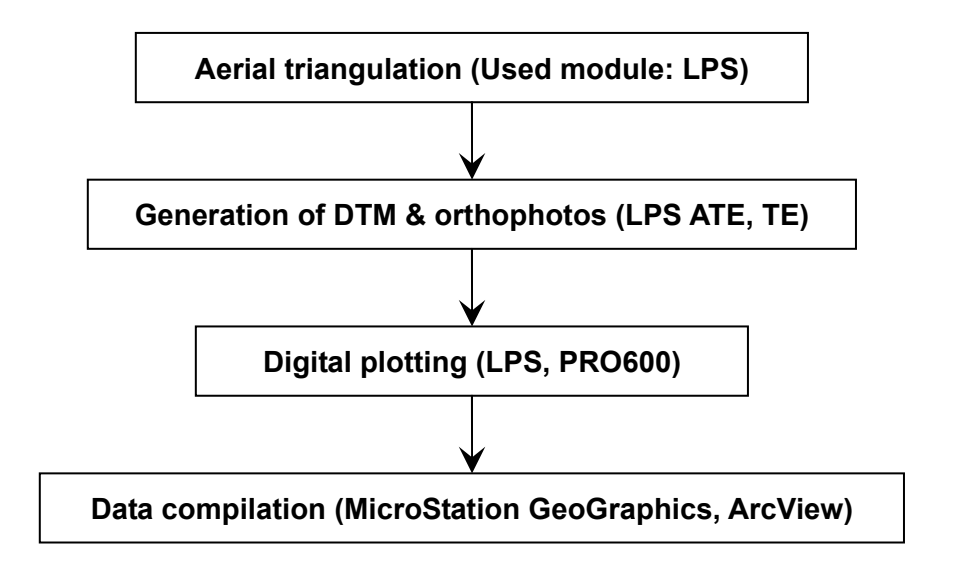

#### **Figure** 6.2.6 **e 6.2.6 Work Flow of Digital Plotting and Compilation in the OJT**

The following describes each work covered in the OJT in depth.

(3) A erial triangulation

Technology transfer of aerial triangulation was scheduled for January to March 2007, due to the conditions surrounding the equipment to be delivered. The details of OJT were as follows:

- Creation of camera files and data files of ground control points
- Inner orientation
- Observation of pass points and tie points
- Observation of control points
- Adjustment computation
- (4) G eneration of DTM and orthophotos

the LPS ATE, followed by interactive compilation of the terrain data using the LPS TE. Elevation data for Digital Terrain Models (DTMs) was automatically extracted using In addition, the DTMs were used to rectify distortions in aerial photos thereby creating orthophotos. The details of OJT were as follows:

### **Generation of DTM**

Elevation data was automatically extracted from a pair of images using LPS ATE (AutomaticTerrain Extraction), to automatically generate DTMs with a 20m grid interval. The parameters adopted in generating DTMs were based on topographic feature types, such as flatland, hills, mountainous areas, etc., or ground feature types, such as building crowds, forests, etc. Further, depressions and protrusions due to errors were removed through filtering.

### **DTM compilation**

Generally speaking, it is difficult to automatically extract topographic data of heavily-shaded areas or forests, waters, and those other areas that would appear three dimensions in a stereoscopic observation environment using the LPS TE (Terrain Editor). differently on different photos. Hence, topographic compilation was performed by expressing terrain data where the accuracy of automatic image matching was low in

#### **Generation of orthophotos**

Aerial photos are accompanied with geometric distortions caused by the attitude of the camera and height differences in the terrain. In order to eliminate such distortions and produce image data (ortho photos) with geographical accuracy, the images were orthorectified using the DTMs created with the LPS ATE/TE. The pixel size was set as a GSD (Ground Sample Distance) of 80cm, equivalent to the scanning resolution of the aerial photos.

(5) Digital plotting

Using the LPS PRO600, the method of acquiring 3D ground feature data was

instructed as follows. In addition, th e contour lines, namely index (100m) and intermediate (20m) lines, were first created in an automated manner from the DTMs generated using the LPS ATE/TE and compiled in three dimensions by superimposing contour line data onto stereoscopic data for stereoscopic observation using LPS and PRO600.

The trainees were trained on the acquisition of digitized data (roads, railways, waters, points), based on the precautions listed up in the attached technology transfer manual. buildings, villages, vegetation, vegetation boundary, contour lines, elevation control

## **6.2.4. O JT for Updating of the existing map**

Updating the existing map data started with digitization of existing paper maps as necessary.

Technology transfer regarding digitizing was provided to five staff members responsible for digitization using the ArcGIS (ArcView) software introduced.

 $<$  OJT staff $>$ 

Mr. Zaza Mdzeluri Mr. Otar Demetrashvili Ms. Galina Matchabeli Ms. Bela Chalauri Ms. Maka Devidze

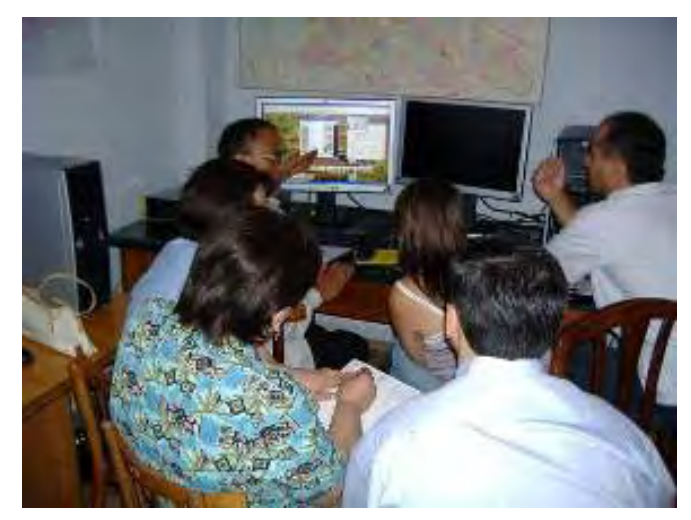

i) Phase-1

Prior to OJT, a few out of the five trainees had some experience in digitizing with ArcGIS. Accordingly, the training commenced directly with OJT, skipping an explanation on fundamental elements about the software.

raster data, which is closely related to digitization work (head-up digitizing), the five officials underwent a separate session on indexation of geographical coordinates on raster data, which was conducted as a part of the technology transfer pertaining to structuralization (to be explained later). However, since they did not have sufficient knowledge on coordinate indexing of

The included ground features roads, railways, electric transmission lines and vegetation.

The digitization work was carried out on the conditions that the display on the monitor

should be zoomed in to approximately 1:6,000 in the light of data quality and that the interval between vertices on vector data was at least 10m in actual distance. These rules enabled to minimize differences with the raster data of existing maps and create data with a moderate roughness.

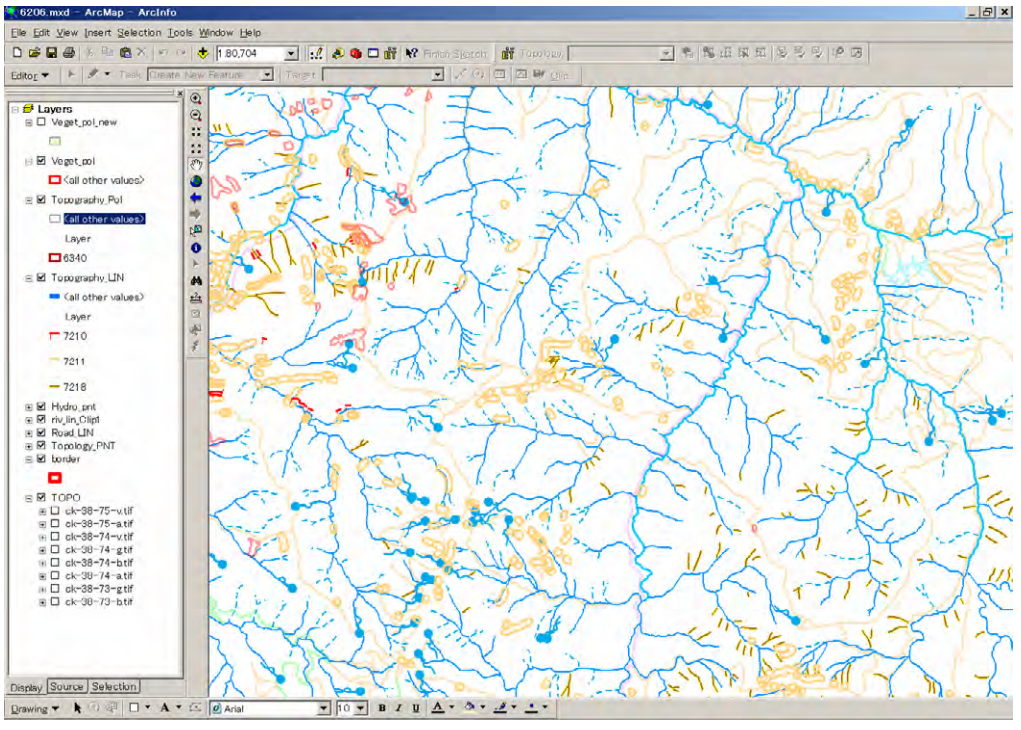

**Figure 6.2.7 Data digitized by ArcGIS** 

ii) Phase-2

Digitizing was carried out in the procedures described above in Phase-1. The counterpart side continued the work by themselves even while the Study Team was not in Georgia and had completed the work by the time the Study Team visited Georgia again for Phase-2.

ground features was made on the digitized data by comparing with ortho imagery such as hydrological data that required stereoscopic data to interpret because of consistency of rivers with valleys, etc., correction was made using the stereo digital plotter when it was not occupied by the new map digital plotting work. Since there was only one set of digital photogrammetric system introduced which was also used for the digital plotting of new maps, correction necessary for roads and other where discernible. As for those features difficult to distinguish on ortho imagery,

Also, technology transfer in conjunction w ith how to assign heights to data without

elevation information (Refer to Figure 4.2.2, section 4.2:) was given. It should be noted that the technology transfer items for correction work usin g the digital plotter were the same as technology transfer on digital plotting of new maps.

## **6.2.5. OJT for Establishment of GIS database**

Structuralization of GIS data is indispensable for establishment of a GIS database. Accordingly, technology transfer related to methods of structuralizing and creating GIS data was provided to four staff on the counterpart side who were in charge of structuralization.

 $<$  OJT staff $>$ Ms. Nino Khidirbegishvili Ms. Tamar Onashvili Mr. David Svanadze Ms. Sopio Khorbaladze Ms. Mariam Gigauri

(1) P hase-1

In order to determine an effective means of technology transfer, the Study Team surveyed the current status and requests of the counterpart via a brief questionnaire beforehand. The technology transfer method was determined based on the results.

The results revealed that they seemed to have a certain degree of understanding on the Therefore, it was concluded that it was not necessary to schedule an explanatory session about it but to explain the details through OJT. coordinate system (map projection, etc.), which the Study Team had considered the most important to be aware of before starting creation and use of GIS data.

Moreover, it was clear from the results that they had basic knowledge on computers and that they were requesting for specific information on th e software introduced in the Project, including how to use it. Thus, the Study Team decided to immediately jump to technology transfer by actually using the software.

i) Vector data

The structuralization of GIS data was performed using ArcGIS (ArcInfo) introduced by the Project. Since the training period was not long enough to prepare data

covering a range to be created by the counterpart in the OJT, the Study Team brought data of the Japanese portion that was already created in Japan to use in the technology transfer.

Following explanation and demonstration on the structuralization work by the Study Team, the counterpart exercised the work in the presence of the S tudy Team.

In the initial exercise, the Study Team figured out that they did not fully understand the significance, etc. of individual processes that they were actually performing on data. Therefore, the Study Team conducted exercises on various case studies by making errors to sample data on purpose, to deepen their understanding. The following describes how the technology transfer was carried out.

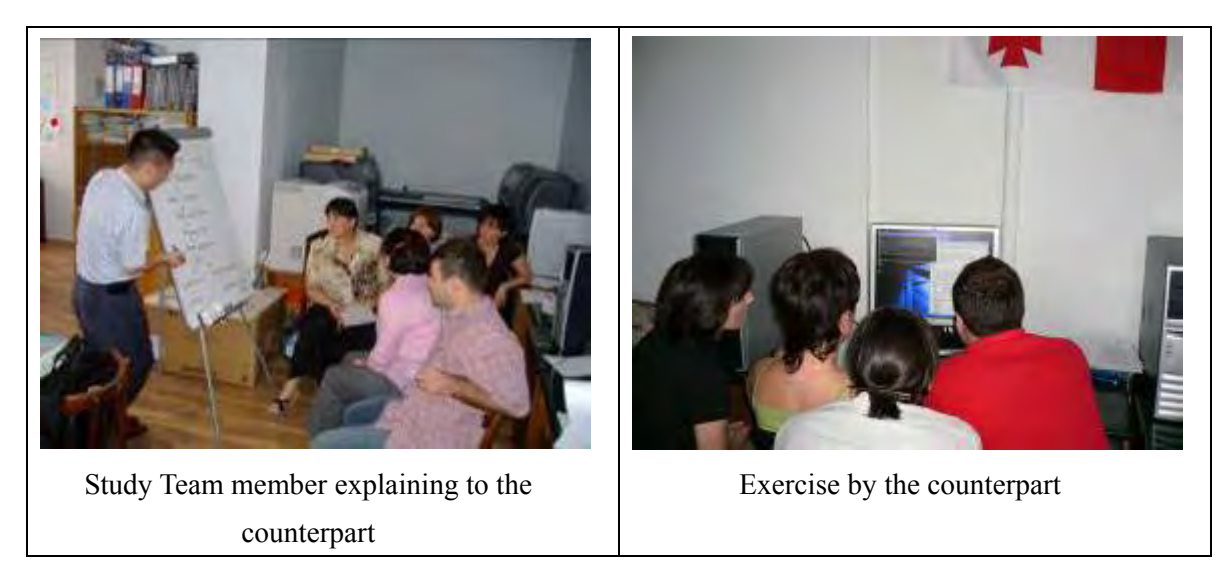

**Figure 6.2.8 Technology transfer** 

ArcGIS (ArcInfo) Workstation used in the technology transfer was CUI (Character-based User Interface), which, unlike GUI (Graphical User Interface) that is in general use today, requires entry of commands using the keyboard.

Table 6.2.2 below lists up major commands used in the technology transfer.

| <b>Command</b> | <b>Description</b>                                            |  |
|----------------|---------------------------------------------------------------|--|
| <b>BUILD</b>   | Create or update the attribute table for ground features of a |  |
|                | coverage.                                                     |  |
| <b>CLEAN</b>   | Create a coverage with polygons or arc node topology.         |  |

**Table 6.2.2 List of ArcInfo command**

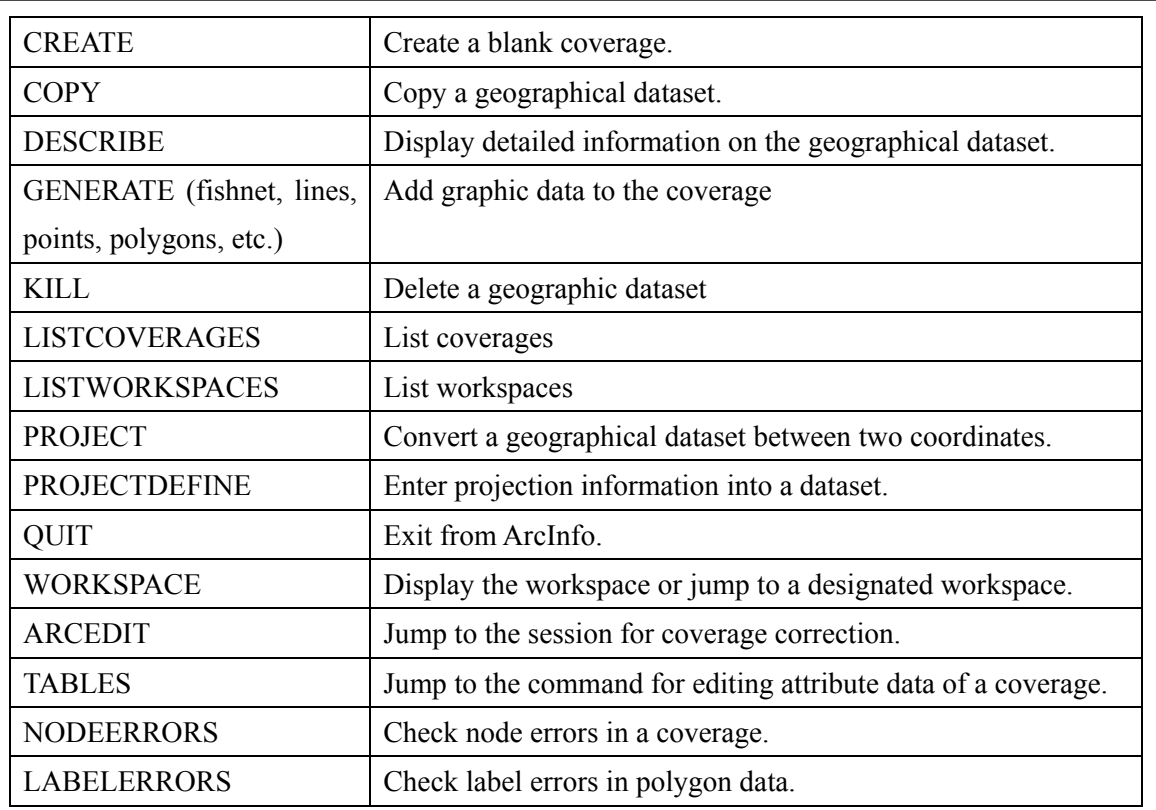

knowing the commands, but as long as they know them, it is easy to work on complex To users, GUI is easier to use with better operability but has a disadvantage in case of batch processing or continuous operation of a series of complicated processes. On the other hand, CUI has a critical disadvantage that a user cannot operate it without procedures and continuous processing of those processes.

Team deemed it better and decided to use a workstation with CUI. However, In case of creating GIS data of dozens of map sheets, as in this Project, the Study GUI-based ArcMap was mainly used in the data use after creating it.

Figure 6.2.9 below compares the screens of CUI-based ArcInfo Workstation and GUI-based ArcMap.

*Chapter 6 Technology Transfer* 

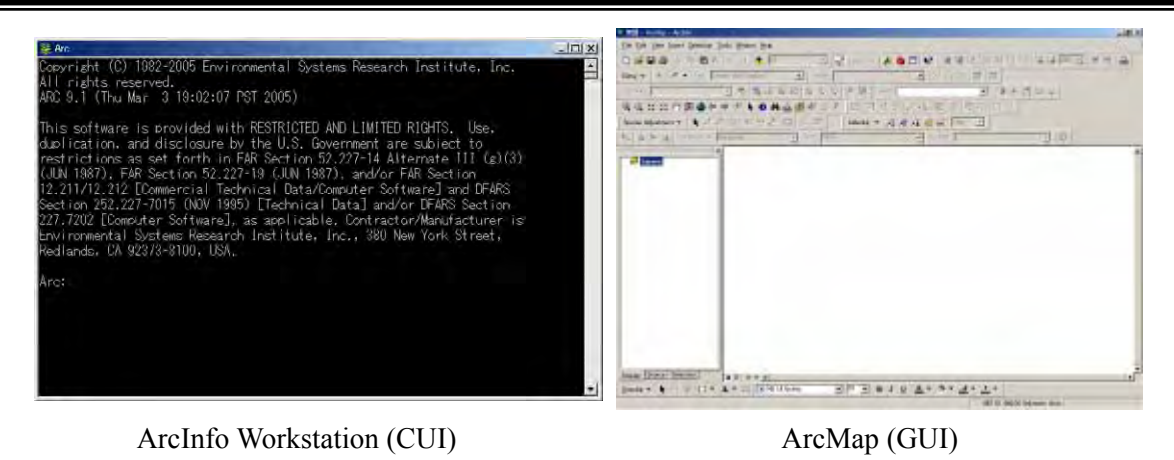

**Figure 6**

**.2.9 Aspect of CUI and GUI**

#### ii) Raster data

and rasterized, technology transfer using ArcGIS ArcMap and ERDAS IMAGINE was It was needed to check structuralization of GIS data and digital plotting of new maps or correction of existing map data based on the existing paper maps. Therefore, for the purpose of indexing geographical coordinates on the existing map data scanned carried out.

difference, both programs basically take similar steps in indexing geographical coordinates. Shown on the right is a rectification flow. Both ArcMap and IMAGINE were introduced in this Project, with the former being advantageous in handling vector data and the later raster data. Despite the slight

Furthermore, a comparison between raster data before and after the rectification is presented in Figure 6.2.11. From this, it is obvious that the raster data has revolved after having the coordinate values.

*The Study for Establishment of Digital Topographic Maps in Georgia* 

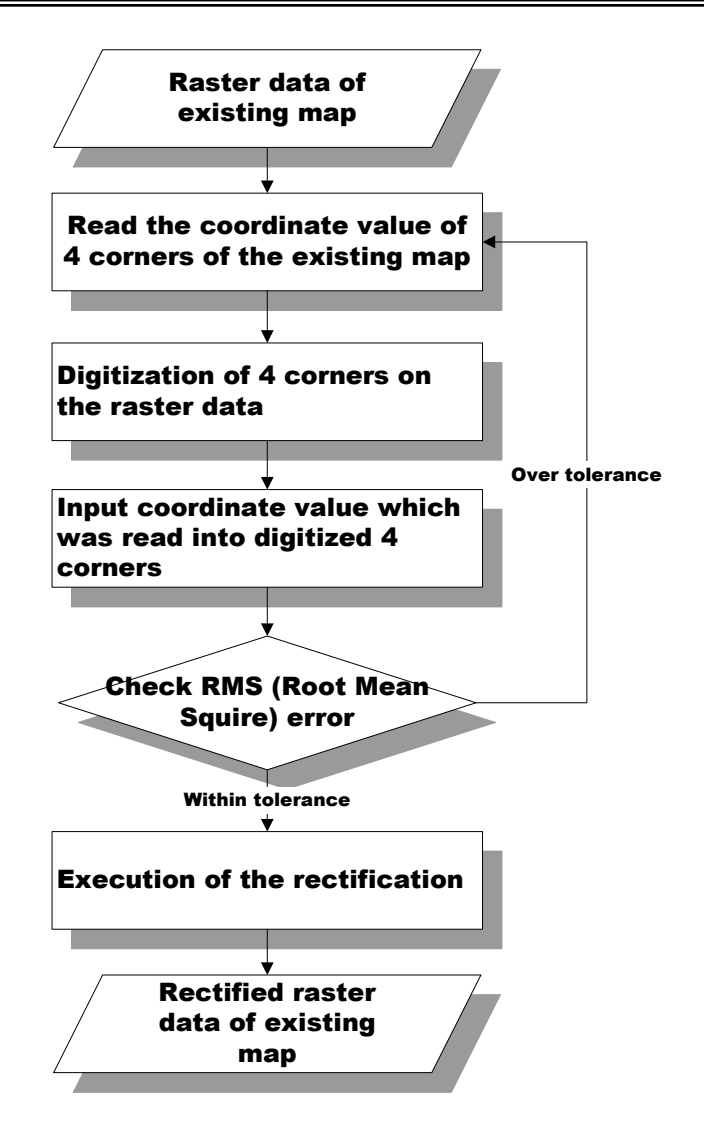

**Figure 6.2.10 Work Flow of Rectification** 

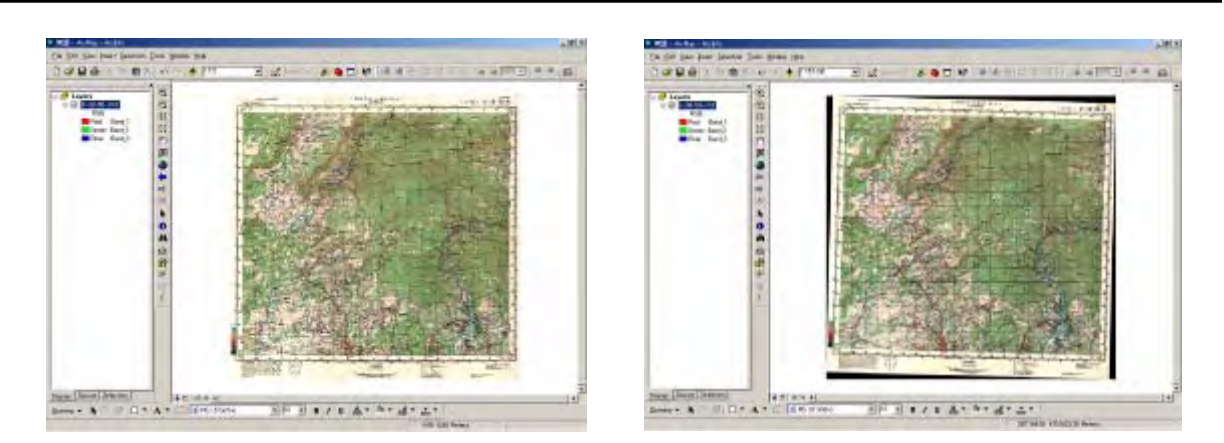

Raster data after rectification **Figure 6.2.11 Comparison of Original Raster Data with Rectified Raster Data**  Raster data before rectification

(2) Phase-2

Following Phase-1, technology transfer in association with how to create and structuralize data was carried out.

While Phase-1 focused on basic items, Phase-2 asked the counterpart to create data for their portion by themselves. Thus, in addition to mastering data creation, this technology tr ansfer included the detailed data check and correction.

First of all, the session started with reviewing the items trained during the Phase-1 technology transfer, and shifted to self-exercise by the counterpart using data created by themselves in the presence of the Study Team members. The work was carried out in accordance with the flow presented in Figure 4.5.2, section 4.5.1.

The Study Team checked the data created by the counterpart, and explained the errors present in their work, possible causes of the errors, and how to correct them. However, correction itself was done by the counterpart.

A basic manual concerning structuralization was created and distributed to the counterpart.

Figure 6.2.12 presents a sample of error correction. In this error, polygon data has failed to form a pol ygon since line data that constitute the polygon are not closed.

Since the software used in the work (ArcInfo Workstation) has the function to automatically indicate such an error with a mark, it is easy to identify and correct these errors.

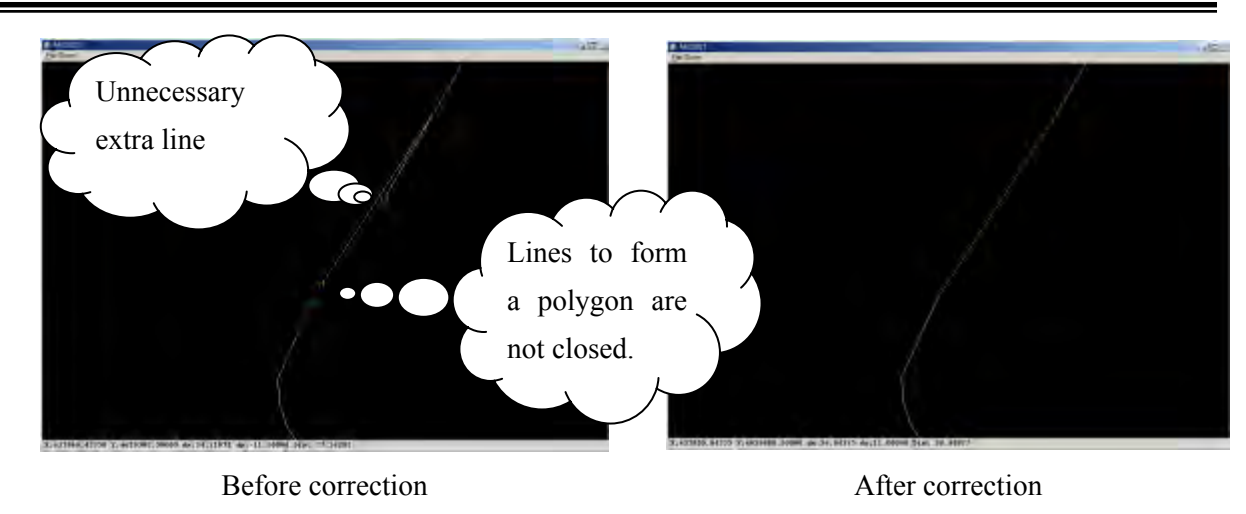

**Figure 6.2.12 Sample of error correction** 

(3) Phase-3

File format of GIS database was shifted from ArcInfo coverage to ESRI Geodatabase by the counterpart's request. The reasons were; 1) Trend of recent data format on ArcGIS, 2) Easiness of work, and 3) Relation to time period for OJT and understanding abilit y of the counterpart.

Geodatabase was generated on ArcMap and ArcCatalog as GUI interface not ArcInfo workstation as CUI interface.

OJT was carried out with the sample data again because the words used and the data structure were difference between Geodatabase and ArcInfo coverage though the concept of data generation is similar.

The included contents of OJT were below.

- Difference of data structure between Geodatabase and ArcInfo
- Explanation of technical terms in Geodatabse
- How to export from CAD data to Geodatabse
- $\bullet$  How to set topological rules on Geodatabase

| <b>同</b> T38_6418.mdb<br>白圈 Boundary<br>… <mark>…</mark> Admin<br>白 <sup>- 2</sup> Building<br><b>Building pnt</b><br>图 Building pol<br>白·屬 Landform<br>⊞ Contour<br>—⊠ Contour_pol<br>ं ⊠ Control_pnt<br>白 圈 Object<br>圖 Object_lin<br><b>a</b> Object_pnt<br>白 图 Plottage<br>圖 Site_lin<br>Site_pnt<br>⊠ Site_pol<br>ं ⊠ Vegetation<br>白 ▒ Transportaion<br>圖 Rail_lin<br>██ Rail_pnt<br>₩ Road_lin<br>⊠ Road_pol<br>圖 Trans_lin<br>ं ि∄ Trans_pnt<br>白· <b>翻 Water_System</b><br>圖 Hydro_lin<br>██ Hydro_pnt<br>⊠ Hydro_pol | $\Box$ L6418<br>由 <mark>窗</mark> bldg_pnt<br>由 <mark>③</mark> bldg_pol<br>₩ contour<br>$\overline{+}$<br>- <mark>變</mark> control<br>Ėŀ<br>由 <mark>窗</mark> hydr_lin<br>⊹ <mark>ख</mark> ी hydr_pnt<br>Ėŀ<br>由 <mark>夺</mark> hydr_pol<br>⊡ <mark>圈</mark> objlin<br>⊡ <mark>®</mark> objpnt<br>⊡ <mark>∰</mark> rail_lin<br>⊹ <mark>ख</mark> ी rail_pnt<br>Ĥ<br>⊡ ManProad<br>⊡ <mark>∰</mark> site_lin<br>白· <mark>窗</mark> site_pnt<br>由 <mark>奇</mark> site_pol<br>白· <mark>萱</mark> tic_co∨<br>in <mark>vä</mark> Ptrns_lin<br>⊡ <mark>®</mark> trns_pnt<br>ங்ஃ <mark>ப</mark> ிtms_pol<br>⊡ <mark>ਦੱਸੇ</mark> vgt |
|----------------------------------------------------------------------------------------------------|----------------------------------------------------------------------------------------------------|
| Data structure on Geodatabase                                                                                                    | Data structure on ArcInfo coverage                                                                                                    |

Figure 6.2.13 Difference of data structure between Geodatabase and ArcInfo coverage

|                | TAVIV V.Z.J      | List of topological full for polygon italiate |                          |
|----------------|------------------|-----------------------------------------------|--------------------------|
| <b>Feature</b> |                  | <b>Topology rule</b>                          | <b>Examples</b>          |
|                |                  |                                               | (quote from ArcMap help) |
| Polygon        |                  | Must Be Larger Than Cluster Tolerance         | cluster tolerance        |
|                | Must Not Overlap |                                               |                          |

**i f** *Iable* **6.2.3** *List* **of topological rule for polygon feature** 

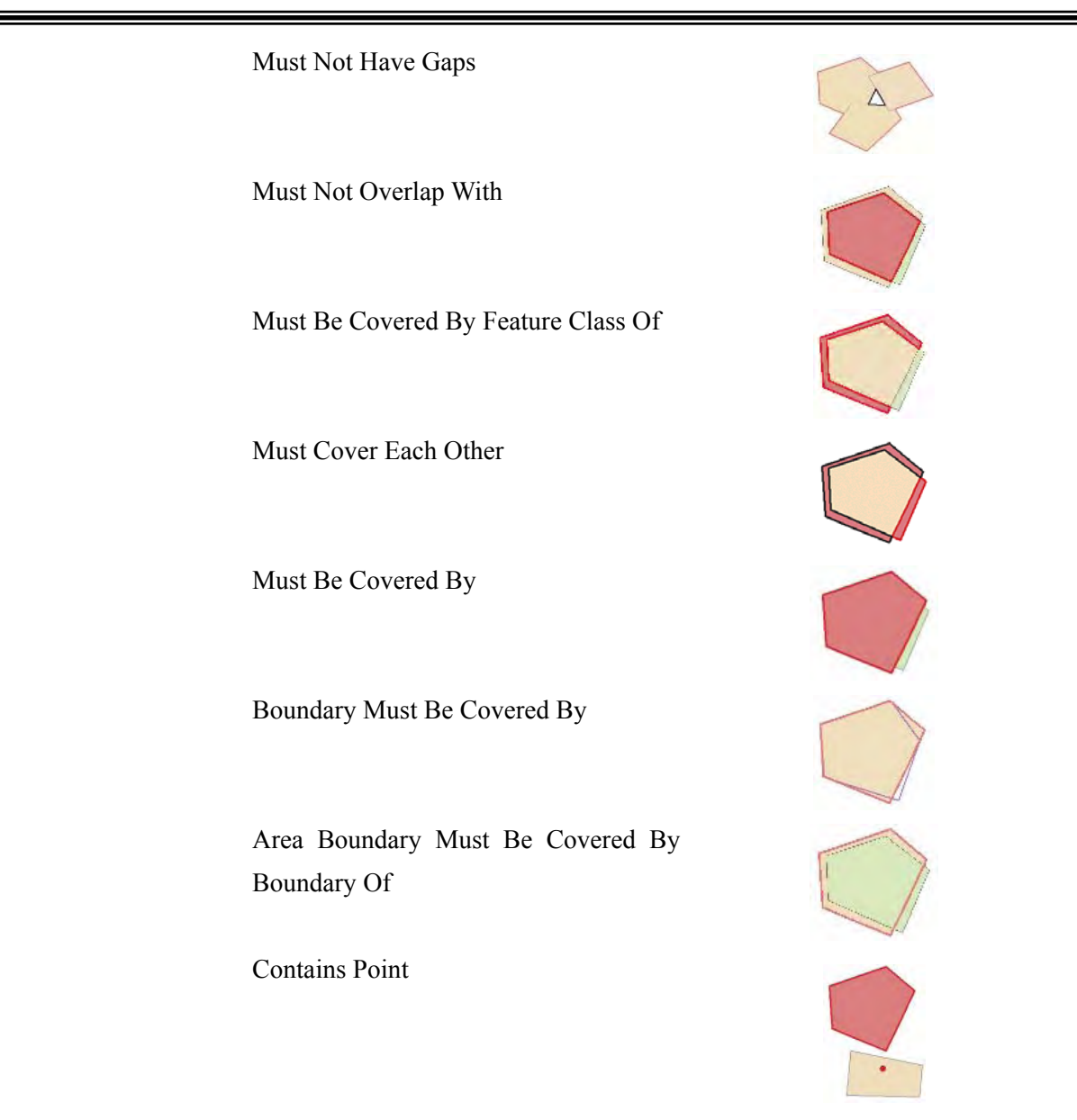

|                | -                                     |                          |
|----------------|---------------------------------------|--------------------------|
| <b>Feature</b> | <b>Topology rule</b>                  | <b>Examples</b>          |
|                |                                       | (quote from ArcMap help) |
| Line           | Must Be Larger Than Cluster Tolerance | cluster tolerance        |
|                | Must Not Overlap                      |                          |
|                | Must Not Intersect                    |                          |

**Table 6.2.4 List of topological rule for line feature** 

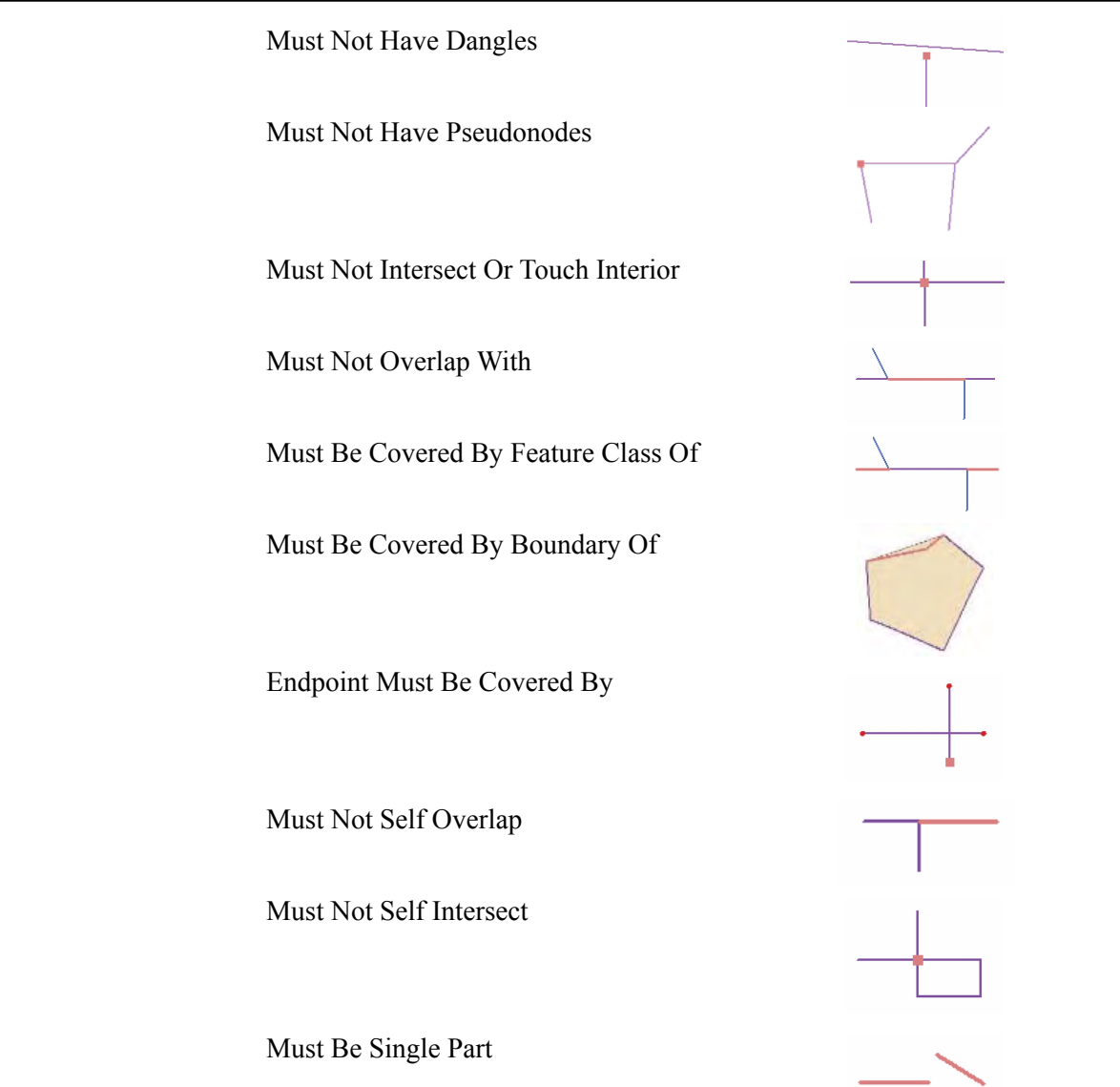

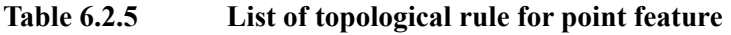

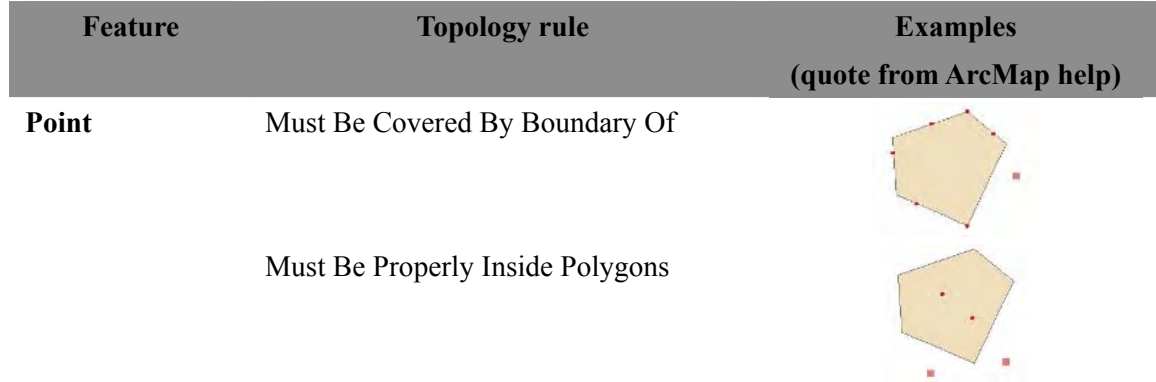

## **6.2.6. O JT for Creation and Use of GIS Model Systems**

(1) O JT for Creation of GIS Model Systems

taskforce. During the creation of GIS database for the Models, the counterpart personnel were assigned with jobs for which they would work together in the GIS groups. All together, three (3) OJT (On-the-Job Training) sessions have been conducted regarding GIS Model Systems. Their summaries are presented in the Regarding the creation of these GIS layers, the Study Team tried to transfer as much technology as possible to the counterpart personnel and members of the following Table 6.2.6.

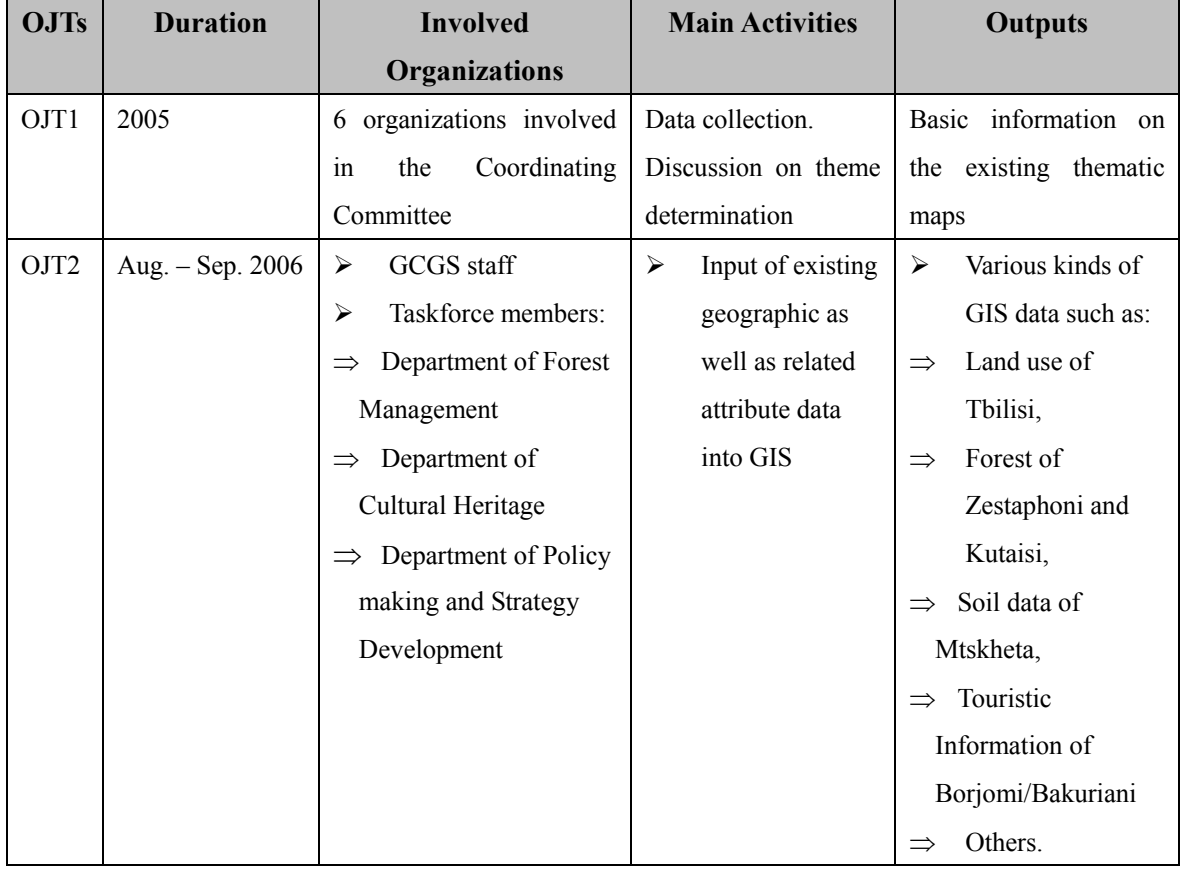

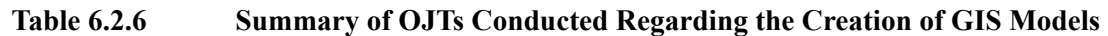

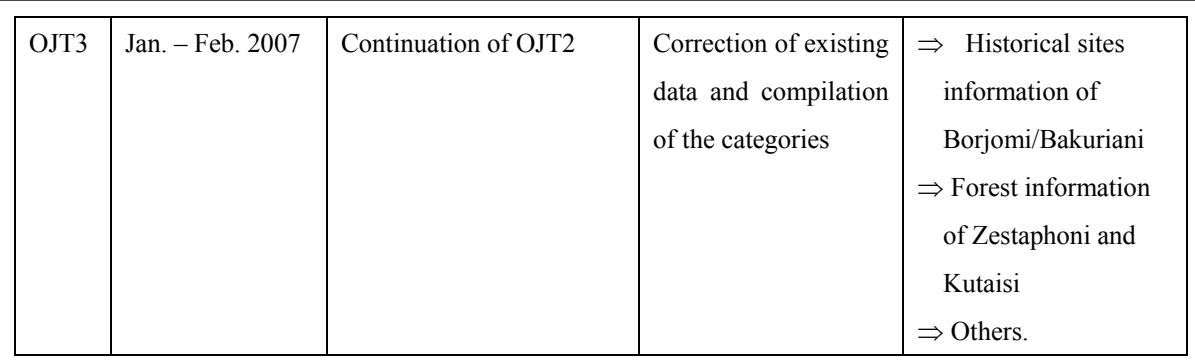

All the GIS layers such as forest data of Zestaphoni and Kutaisi, soil data of Mtskheta, and others were created in cooperation with the counterpart personnel. The following figures present moments of working together between the Study Team and the counterpart.

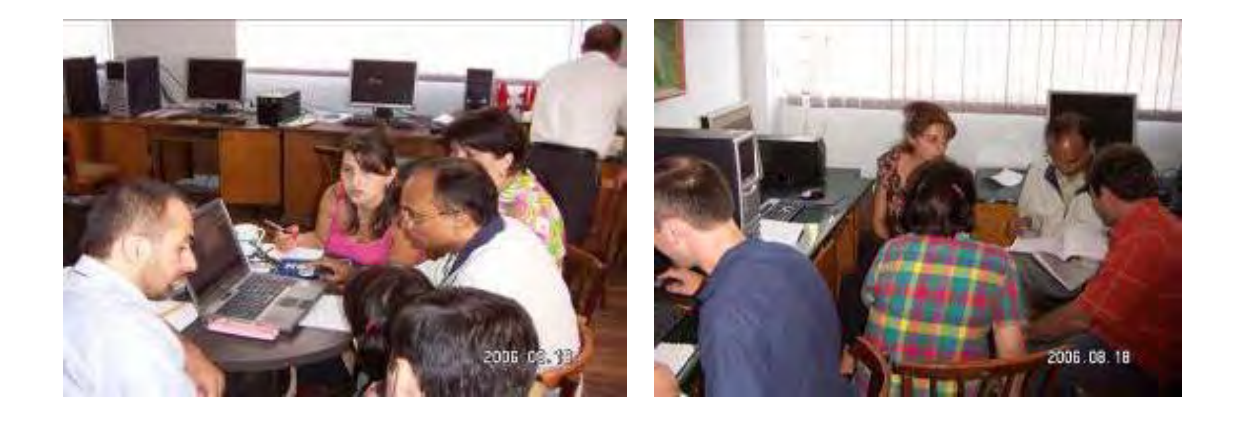

Similarly, members of the were involved the procedural know-how to them. taskforces during the operations wherever possible. This not only facilitated discussion on the details regarding the included GIS layers but also transferred The photo on the right shows a scene from the discussion with members of

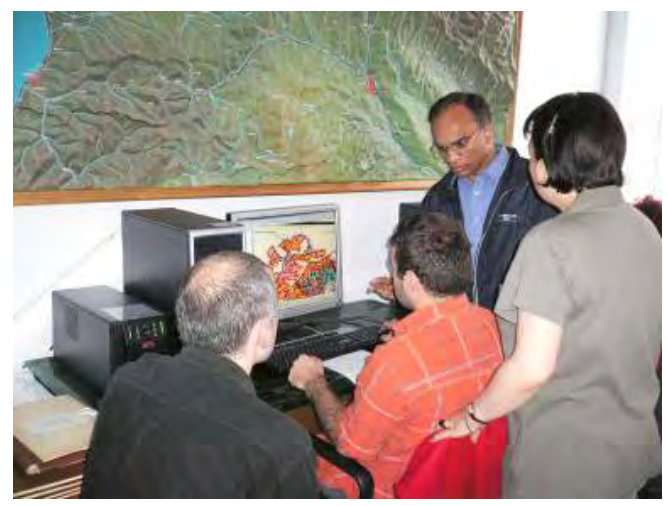

the Forestry Department regarding the items and procedures of entering the forest boundaries and attribute data of Zestaphoni and Kutaisi forest areas.

Figure 6.2.14 shows the description of a monument after checked and approved by the personnel from the Department of Cultural Heritage.

## ძეგლის სახელწოდება "გოგიას ციხე" ქ. პორჯოში

"გოგიას ციხე" შდებარეობს ქ აღრვაღმის രക്ഷ്യയുന്നത് Region  $3ms$  ba. შდინარუ შტკვრის შარცხენა ნაპირას. ძეგლი ნაშენია ნატეხი ქვით. Gospob ുര്പ്പുറം  $1380.$ შემორჩენილია.  $-$ Gobol გალავანი და ჩრდილოეთით მდებარე ოთკუთხა ფორშის საბრძოლო კოშკი, რომელსაც

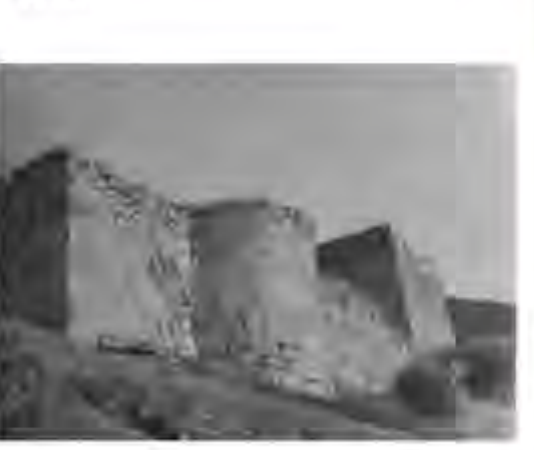

შესასვლელი აქვს სამხრეთით, კოშკი სავარაულოდ რამდენიმე სართულიანი იყო. ამჟამაღ. ყველა სართული ნაქცეულოა. კედლებს აქვს ხათოფურები, ბუხარი და რამდენიმე სარკმელი. კო შკის ზომებია 4.3 X 53, ხოლო გალავნით შემოზღულული ციხის gjo6οmoδο = 25 X 123, heigem gjgogeob hobgg 30 = 13 40b3-os.

# Name of the monument: Gogia's Fortress

## **City: Borjomi**

The name of the monument is Gogia's fortress (Gogia is a name of a Man). The fortress is located to the west from Borjomi, on the high mountain, on the left side of the river Mtkvari. It is built of cut-stone with cobble. On the north side, there is a square-shaped military tower.

The entrance is from the south. Now all floors are smashed. Walls have loop-holes, fireplaces and windows.

The dimensions of the tower  $-4.3 \times 5$ m. The dimensions of inside territory of the fortress - 25 X 12m. The wall is 1.4m in width.

**Figure 6.2.14 Description of a Historical Site**

(2) OJT for the use of GIS Model Sy stems

All the created six (6) GIS Model Systems were presented to the Task force members along with detail explanation of all the included steps. During this following points were emphasized:

- $\Diamond$  Types of geographic data included in each GIS Model System.
- $\Diamond$  The concept of spatial analysis of geographic data, such as overlaying of two layers.
- $\Diamond$  Evaluation of result outputted from the spatial analysis.

Operating manual including detail for displaying these models was provided to Task force members. They practiced the displaying of these Models. This provided them opportunity to go through about the steps of the Model systems more closely and further to understand their significance in promoting use of geographic information including newly produced Topographic maps under this Project.

Also, discussions were held regarding the possible use of these models in future, whereupon their feedback these products being first of this kind in Georgia, are very useful for practical purposes. The photo presented below shows a scene of such discussion. remained as

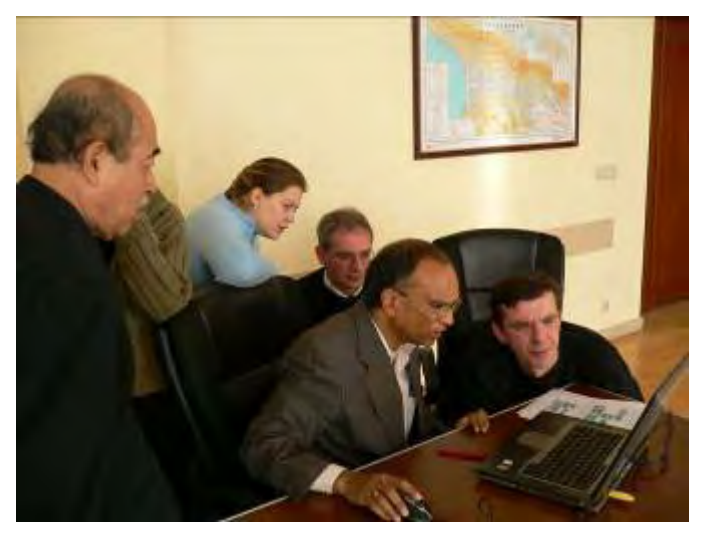

## **6.2.7. OJT for Map symbolization**

(1) Methods and engineers (the counterpart personnel)

Since the staff of the former DGC were gone due to the reorganization implemented by the Georgian government  $1<sup>st</sup>$  year, the technology transfer concerning symbolization was again provided based on the series of work procedures, in during the  $1<sup>st</sup>$  year. The training was scheduled twice from August  $15<sup>th</sup>$  to September accordance with the map symbolization discussed and agreed with the counterpart  $22<sup>nd</sup>$ , 2006 and from January  $23<sup>rd</sup>$  to March  $5<sup>th</sup>$ , 2007.

The actual technology transfer was implemented through training in the form of exercise in which the trainees symbolize per layer, such as roads, rivers and other

linear objects, buildings, symbols, vegetation, contour lines, etc. with concurrently acquiring the commands for operating the application used. Adobe Illustrator CS2 (Ver.12) was used in the training.

The following five officials participated in the technology transfer for symbolization.

 $<$  OJT staff $>$ Mr. Shalva Rukhadze Ms. Kahthna Alasania Mr. Irakli Gotsadze Mr. Tedo Gorgodze Mr. Giorgi Peradze

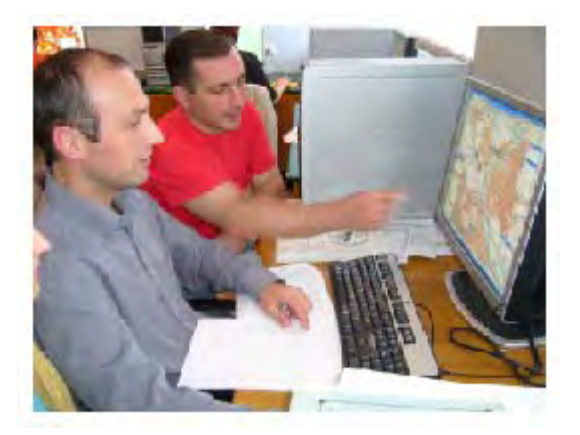

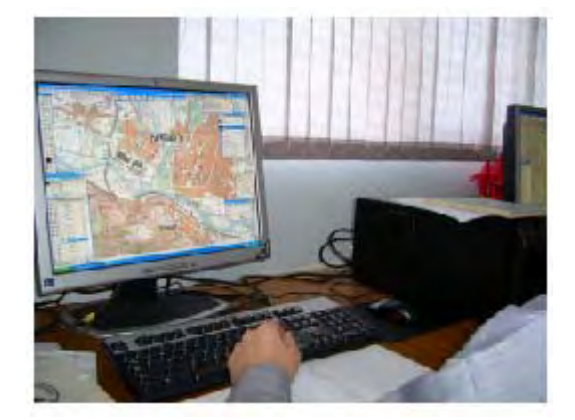

- (2) Major contents of the training
- i) How to operate

Aiming at learning of basic operations of the application, exercise was performed particularly focusing on the functions necessary for map symbolization. The major topics of the exercise are as follows.

- Setting of preferences and documents
- Menus and respective functions
- Functions of the tools
- Drawing using the tools
- Object management using layers
- How to adjust colors and line gauges
- Copying and editing of objects

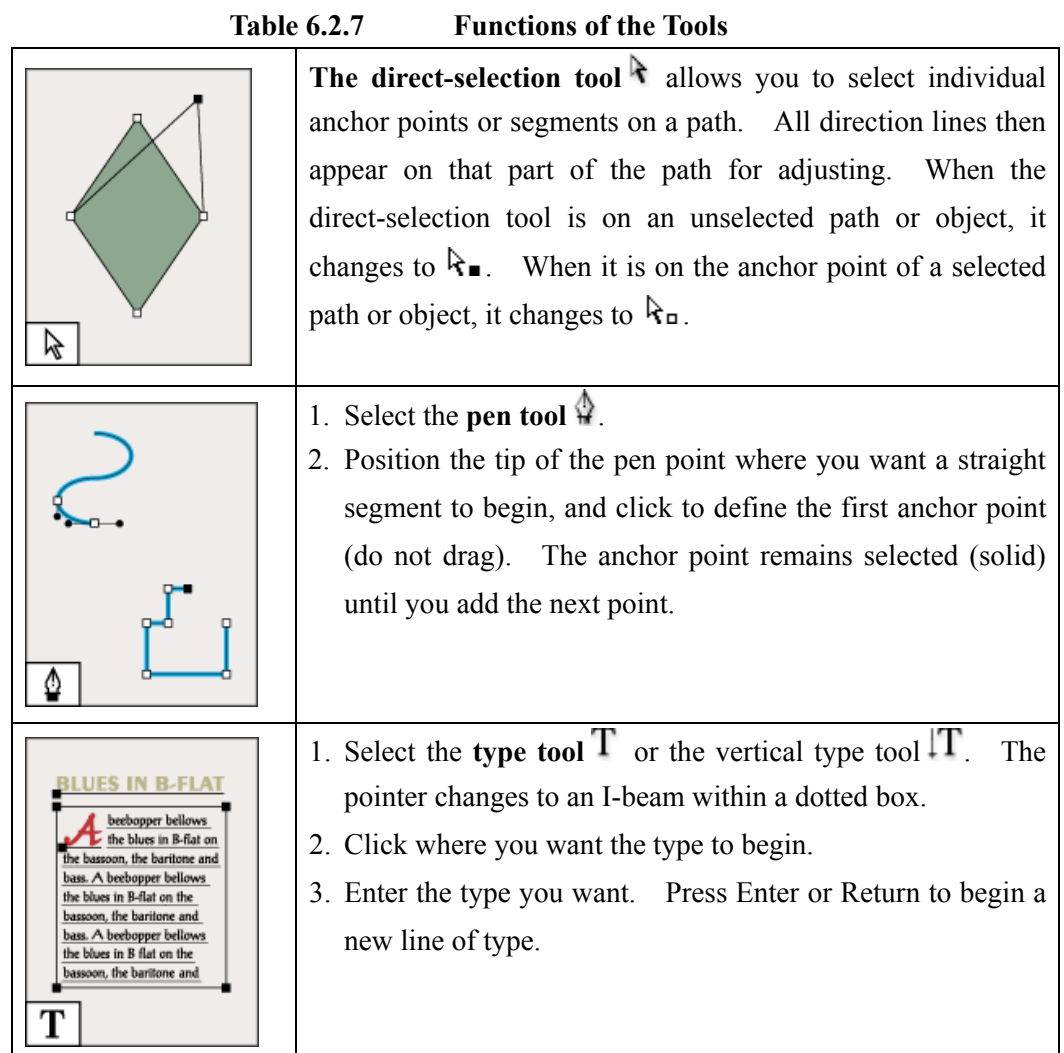

### ii) How to symbolize

The exercise was intended to bring all the counterparts up to such a level that they can create all the symbols on their own. The Study Team has already explained how to create symbols using the map symbolization prepared with Adobe Illustrator, and therefore the counterpart created the following symbols in the exercise.

- $\bullet$  Line symbols created with simple functions (Figure 6.2.15)
- Line symbols created with complex functions
- Donut-shaped polygon symbols (Figure  $6.2.16$ )
- Point symbols using the brush (Figure 6.2.17)
- Map editing including displacement of symbol and discontinuity of featuring lines
- Input of annotation

|                           |                                                | Draw line $\rightarrow$ set line weight $\vert$ Copy $\rightarrow$ paste in front $\rightarrow$ set $\vert$ Copy $\rightarrow$ paste in front $\rightarrow$ set line |
|---------------------------|------------------------------------------------|----------------------------------------------------------------------------------------------------|
| 1.4mm and color $k=100\%$ | line weight 1.0mm and color   weight $0.12$ mm | and<br>color                                                                                                    |
|                           | Orange 100%                                    | $k=100%$                                                                                                    |

**Figure 6.2.15 Line Symbols Created with Simple Functions** 

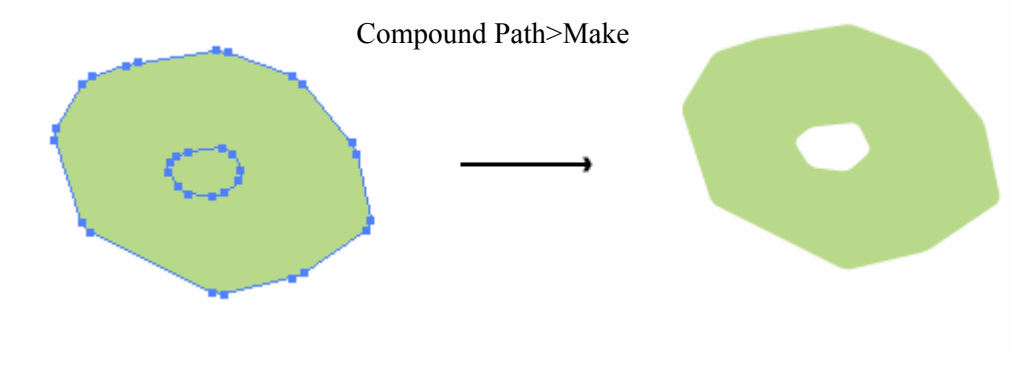

**Figure 6.2.16 Donut-shaped Polygon Symbol** 

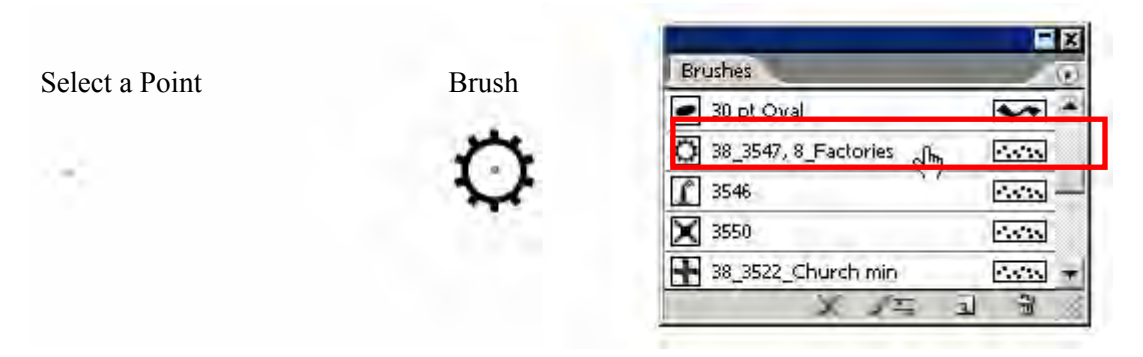

**Figure 6.2.17 Point Symbol Using the Brush** 

iii) M ap editing

a map after symbolization looks complicated and difficult as it is. Because of overlapping of ground features with each other and symbols or annotation,

Guidance on map editing (Figure 6.2.18) was provided, for the purpose of creating easy-to-see maps by displacing symbols or separating ground features from each other.

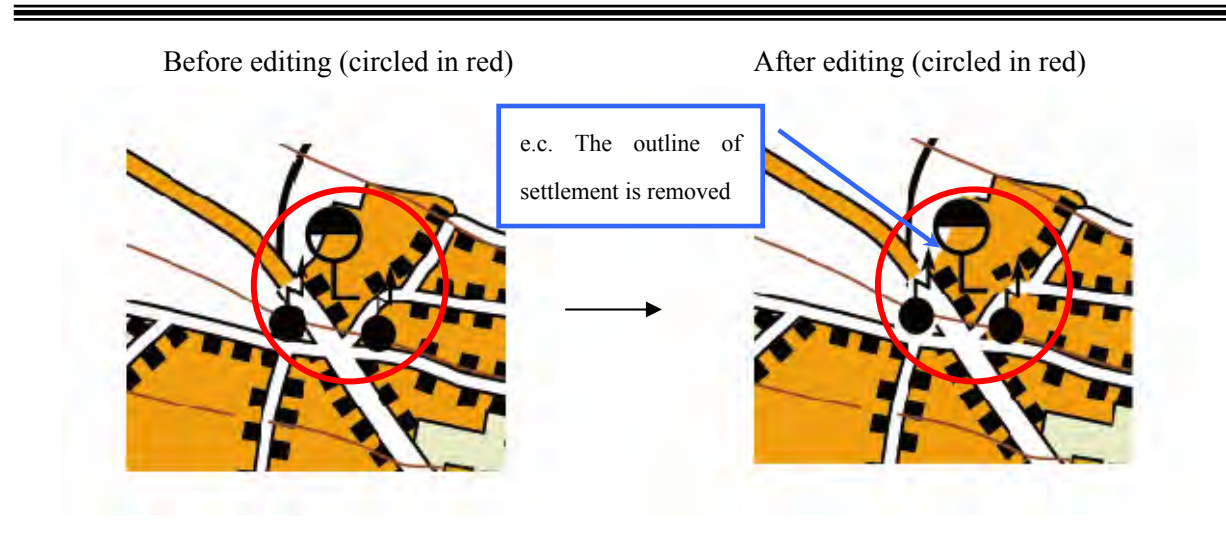

**Figure 6.2.18 Map Editing**

iv) Input of annotation

The language for annotation was changed from Russian to Georgian (Figure 6.2.19). Therefore, the font had to be newly selected. Moreover, since annotation was to be entered based on the existing paper maps, it was important to judge the type, which could be guided as part of training.

Russian Georgian

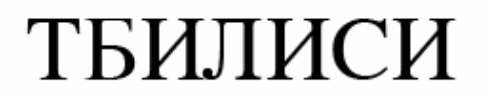

**0090920190** 

**Figure 6.2.19** A sample of annotation for "Tbilisi"

In addition, the manual prepared by the Study Team and used in this technology transfer training is attached hereto for reference.

v) Matters concerning printing

The second half of the technology transfer (between January and March 2007) focused on color check, conversion into EPS (Encapsulated Post Script), and inspection of the positive for each edition (using actual positives).

### vi) Creation of symbols

Technology transfer was given on how to create building symbols (factory, church, etc.) and object symbols (monument, radio tower, smokestack, etc.), using actual digital com pilation data.

In addition, the manual prepared by the Study Team and used in this technology transfer training is attached hereto for reference.

## **6.3. Training in Japan**

### **6.3.1. Digitization of existing maps**

(1) Contents of lectures and exercises

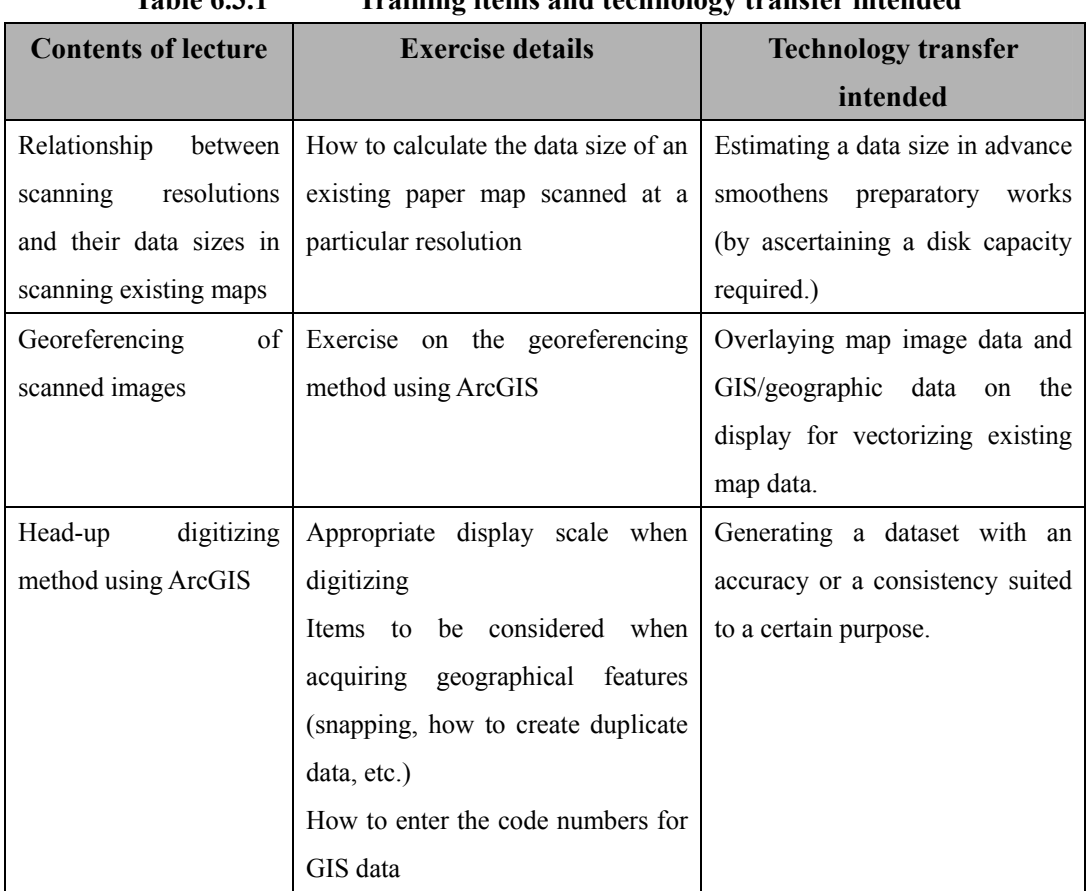

### **Table 6.3.1 Training items and technology transfer intended**

(2) Outcomes of training

On the last day in the series of lectures, the trainees were asked to operate the software

on PC to carry out the above works on their own, in order to assess the level of their understanding of the technologies. Although they took somewhile, they were able to complete the works without any help. Therefore, it seemed that they have built up the basic knowledge sufficient for carrying out the work on their own in Georgia.

## **6.3.2. Generation of ann otation data**

(1) Contents of lectures and exercises

Generation of annotation data was originally excluded from the training in Japan for this year since the former DGC counterparts were to share the work within the country. However, since it was desirable for the former DGC side to start the preparatory works as soon as possible, the work methods necessary for the following items were lectured during the training.

- Explanation on how to operate the Illustrator and the commands thereof (in relation to entering annotations)
- Explanation on data to be entered as annotations
- Explanations on items to be considered when entering annotations
- Exercise on entry work
- (2) Outcomes of training

Mr. Tedo was quick to pick up on the contents and soon became acquainted with the entry work; therefore was assessed as to have acquired sufficient skills for carrying out the work in Georgia. As for Ms. Sedae, the training focused rather on a review of operations taught in Georgia; it still contributed as a reminder of the commands and methods. It was anticipated that the technologies transferred in the training was effectively leveraged, in and after the year ahead, on an occasion of using the Illustrator for map symbolization or entering geographic names and other annotations to compilation data for printing.

However, the combined exercise time in Georgia and Japan was yet insufficient. Retraining on the next OJT occasion was highly expected. By so doing, the counterparts were necessarily able to raise the level of their understanding and establishing the technologies in the country.

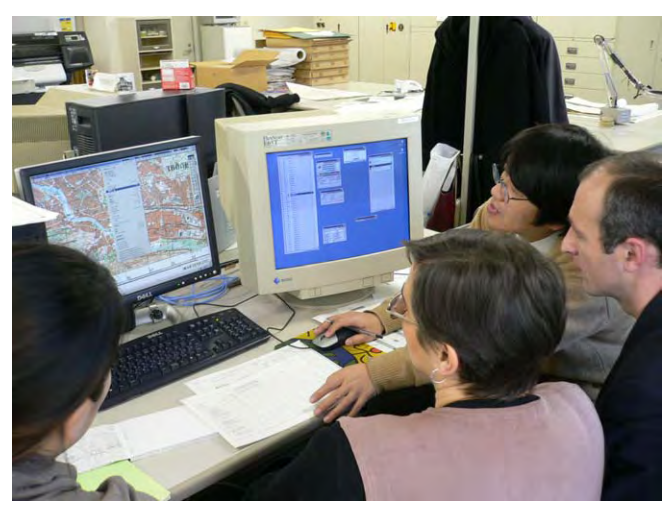

**Figure** 6.3.1 Exercise on the operation of the Illustrator using existing map image data

## **6.3.3. Aerial triangulation**

(1) Contents of lectures and exercises

Tbilisi city during the Study. Table 6.3.2 summarizes the data, software, etc. that were used in the training, whereas Figure 6.3.2 is an index map of the aerial photos Training on digital aerial triangulation was conducted for five days from December 1st to  $7<sup>th</sup>$ , 2005, using scanned images of aerial photos taken over the northern part of used in the training.

| Scanned image of aerial | 15 images from 3 courses in total. Resolution: $20 \mu m$ |  |
|-------------------------|-----------------------------------------------------------|--|
| photos                  |                                                           |  |
| Camera principal points | Same as aerial photos                                     |  |
| Camera file             | In compliance with "Camera Calibration Rmk-Top 15 SN-141" |  |
|                         | 306"                                                      |  |
| Tie-Point pattern       | $3 \times 3$ pattern                                      |  |
| <b>GCP</b>              | 5 points: No. 1, 2, 3, 4 and 28.                          |  |
| Aerial<br>triangulation | MTS of the Socet Set software                             |  |
| program                 |                                                           |  |

**ata used, etc. Table 6.3.2** 

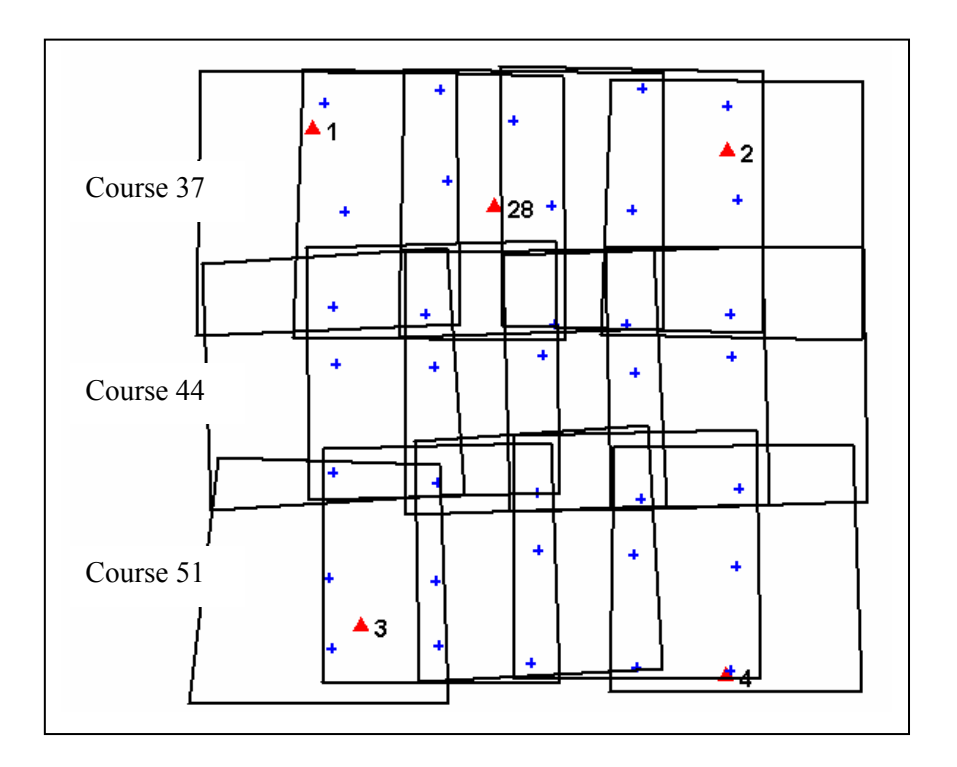

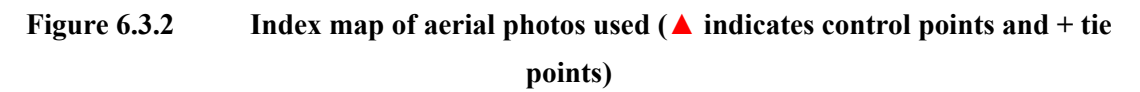

Table 6.3.3 describes major contents and methods of the training.

| <b>Contents of lecture</b> | <b>Exercise details</b>                  | <b>Technology transfer</b> |
|----------------------------|------------------------------------------|----------------------------|
|                            |                                          | intended                   |
| Importing of aerial photos | Importing the scanned aerial photo       |                            |
|                            | image data into the aerial triangulation |                            |
|                            | software.                                |                            |
|                            | Camera file and camera principal point   |                            |
|                            | data were also imported, along with an   |                            |
|                            | explanation on what these data are       |                            |
|                            | used for.                                |                            |
| Interior orientation       | Manual interior orientation of a few     | Understanding of<br>the    |
|                            | photos.                                  | significance and purpose   |
|                            | computation<br>for<br>Automatic<br>the   | of interior orientation.   |
|                            | remaining photos.                        | Accurate judgment on the   |

**Table 6.3.3 Training items and technology transfers intended**

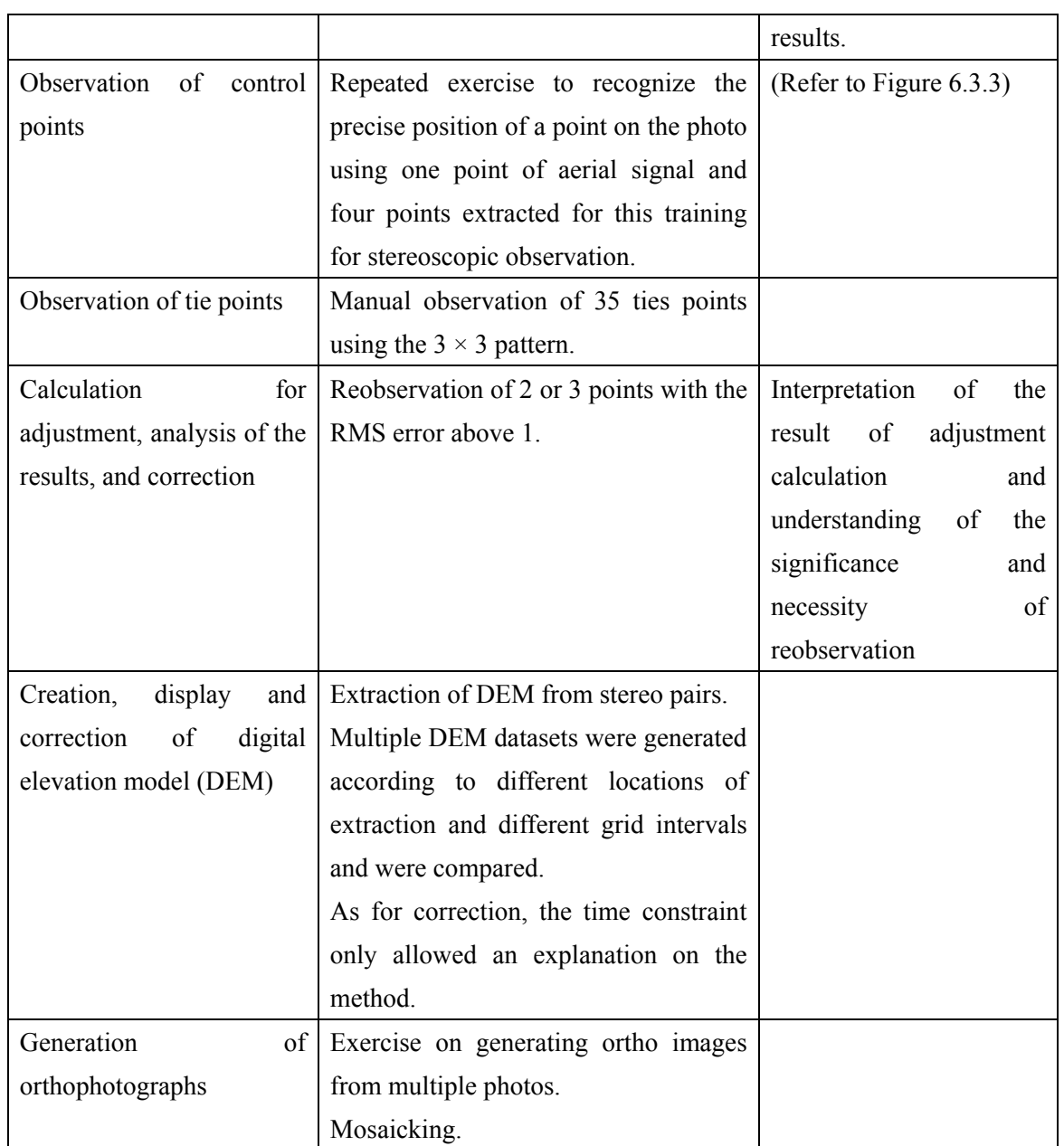

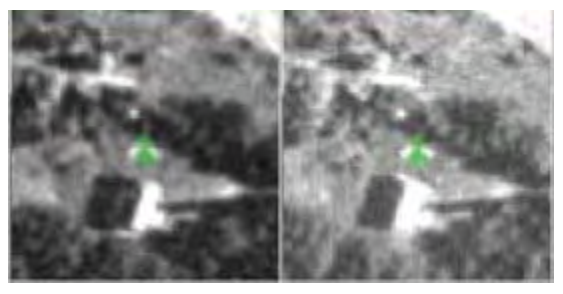

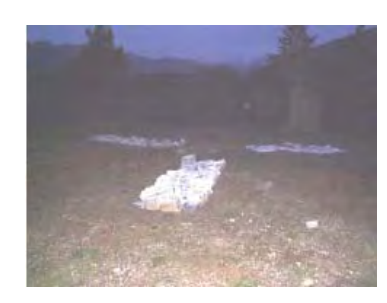

Control points on a stereo pair Aerial signal set up in Georgia **Figure 6.3.3 Control points and Aerial signal** 

## (2) Outcomes of training

Although it seemed the first time for the trainees to engage in an aerial triangulation work, they seemingly had mastered the basic operations of and obtained the philosophy in the work, as a result of active and dedicated participation in each step of the work. By manual observation of tie points, which is inevitable for orientation of the model, they seemed to have learned the underlying theory as well. They first took a long time to complete the work and made some mistakes, but, as they repeated the exercise, they became accustomed and able to operate quickly.

At the beginning, it seemed difficult for them to ascertain the relationship between DEM and ortho images created in the generation of orthophotographs. Yet, since they had a good understanding of the effectiveness of orthophotos, they were interested in and eager for learning the technology.

## **6.3.4. Introduction to GIS**

(1) Contents of lectures and exercises

A session on an introduction to GIS was held on December  $8<sup>th</sup>$ , in response to the strong request from the senior officials of DGC and the trainees, though this topic was not included in the training in Japan for this year.

- Explanation on an outline of GIS and basic operation of GIS software
- Exercise on operation using sample data
- Generation of bird's-eye views from the DEM data and orthophotographs used in the aerial triangulation training

Using ArcGIS ArcInfo as the GIS software, the training mainly covered ArcCatalog, ArcMap, ArcScene, DEM generation and 3D & Spatial extension. The details of respective exercises are given below.

i) ArcCatalog

The basic functions and operation procedures of ArcCatalog were explained using sample data. Following that, the trainees exercised actual operation based on the manual provided for their quick acquisition of operation. The training mainly covered the followings:

- z Copy, paste, delete, operation with icons, folder connection, zoom, pan, display of attribute values, etc.
- How to display metadata.

ii) ArcMap

The basic function and operation procedures of ArcMap were explained using sample data. Following that, the trainees exercised simple spatial analysis and encoding of data for printing based on the manual. It seemed that the actual outputs gave them a sense of accomplishment. The training mainly covered the followings:

- How to display data and how to use the tool bar
- How to change the method of depicting data
- How to search data
- How to display labels
- How to use map layouts (Refer to Figure 6.3.4 "Example of map layout".)
- How to store map data (How to generate .mxd files.)

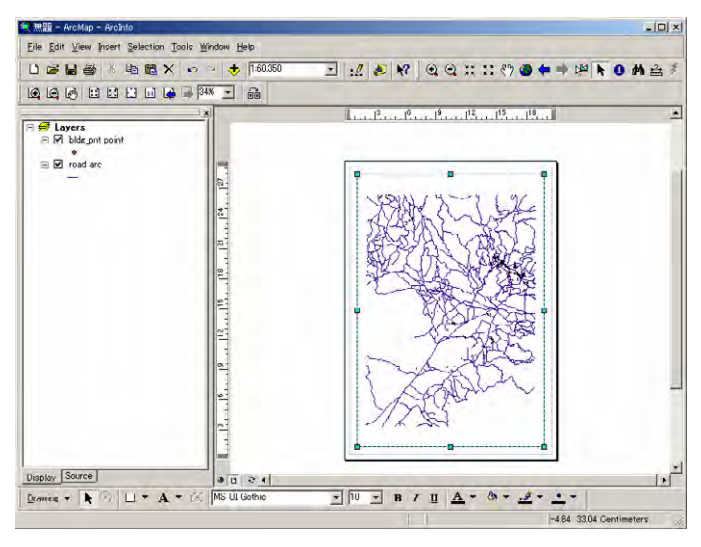

**Figure 6.3.4 Example of map layout** 

#### iii) Generation of DEM

Exercise on generation of DEM took the following two ways. Through the training the trainees were able to deepen their understanding of DEM by comparing the results of products generated for different target areas and different grid intervals.

- Importing of DEM data created in the aerial triangulation training
- Creation of DEM data from the contours of existing maps using the TOPOGRID command
- iv) 3D & Spatial extension

The functions and operation procedures of 3D extension and spatial extension were explained using the DEM data created in the training. Following that, the trainees deepened their understanding of the topic by stereoscopically observing the data and generating bird's-eye views from the data using the ArcScene software. Figure 6.3.5 is an example of the bird's-eye views generated during the training.

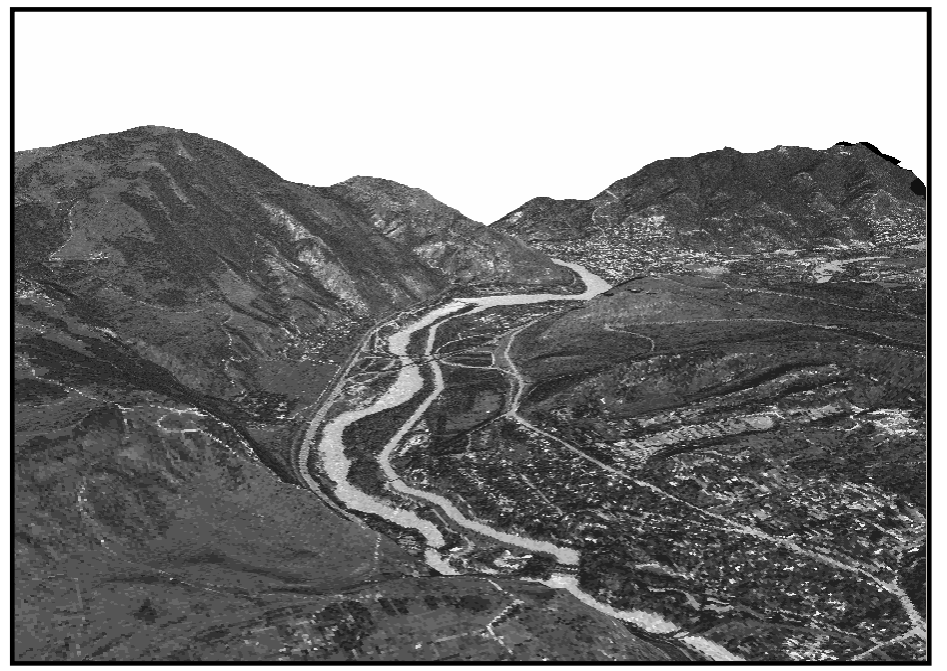

**i Figure 6.3.5 Bird's-eye** view created in the training

#### **6 .4. Workshop**

## **6.4.1. Workshop**

With the purpose to demonstrate the understanding of the involved counterpart personnel, the Workshop was organized on 14<sup>th</sup> February 2008 prior to holding the Seminar. During this, not only the staff of GCGS and Agency got chance to present their knowledge gained during this Project period, but also the members of Task force presented their experience from this Project. All these staffs were being involved in OJTs, in other words their presentation showed the confirmation of knowledge gained during these OJTs.

The program of this Workshop was as mentioned in Table 6.4.1.

## *Chapter 6 Technology Transfer*

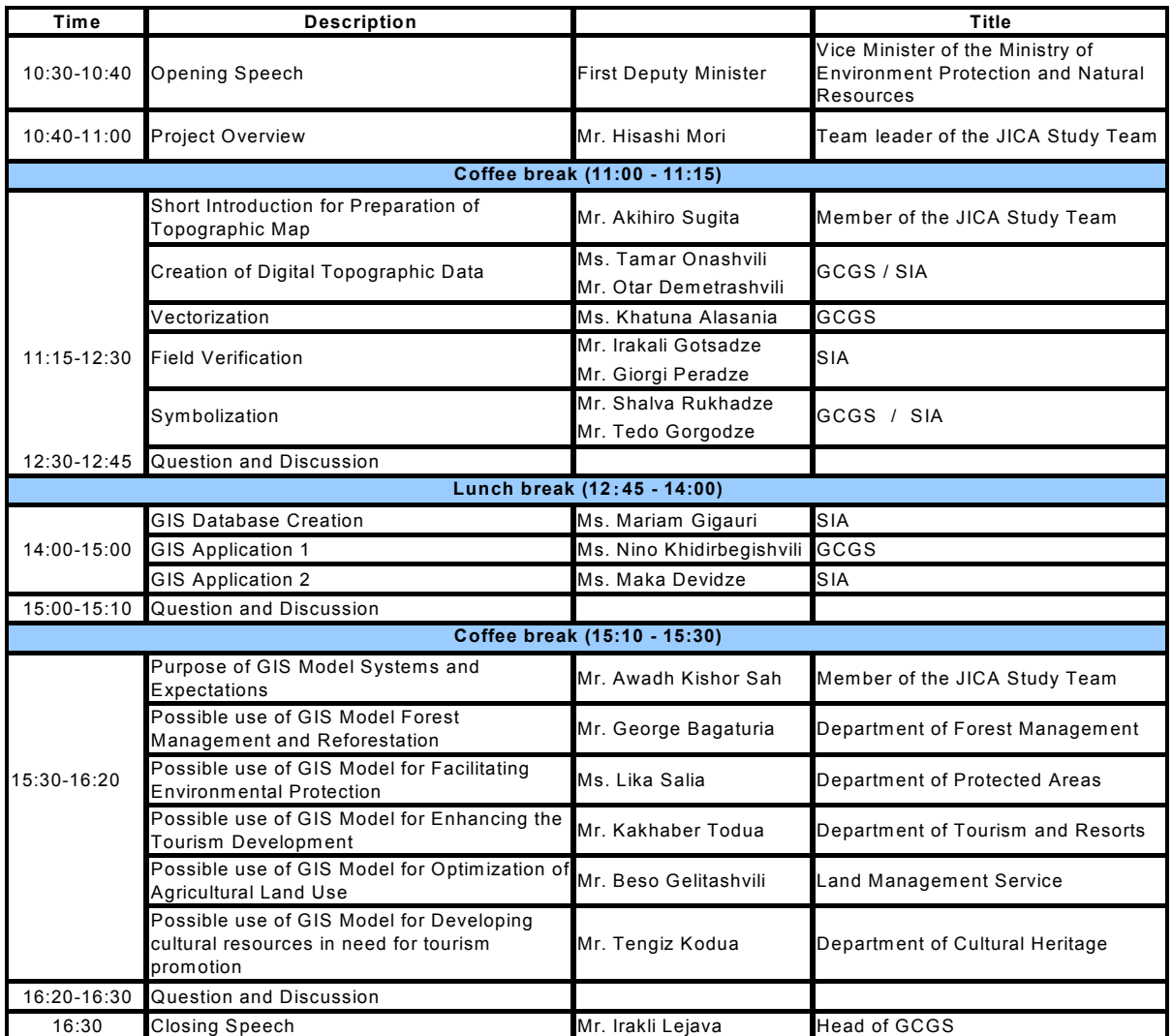

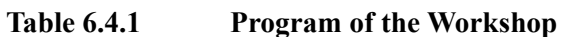

### **6.4.2. Seminar**

from various organizations. This was attempted for rising keen public awareness of the effective uses of digital topographic data under the aims of the followings; Beside the workshop the seminar was successfully held with more than 70 participants

- Explanation of this research service
- $\bullet$  Explanation of results
- Explanation of digital technique used by main enumeration
- Introduction of uses of made digital topographical map and GIS basic data, etc.
- Construction vision of system concerning use and spread of geographic information

Therefore, main emphasis was placed on utilization of the digital data for its applications to such as GI S analysis.

5 specialist from the members of coordinating committee were involved in making their presentations for this purpose.

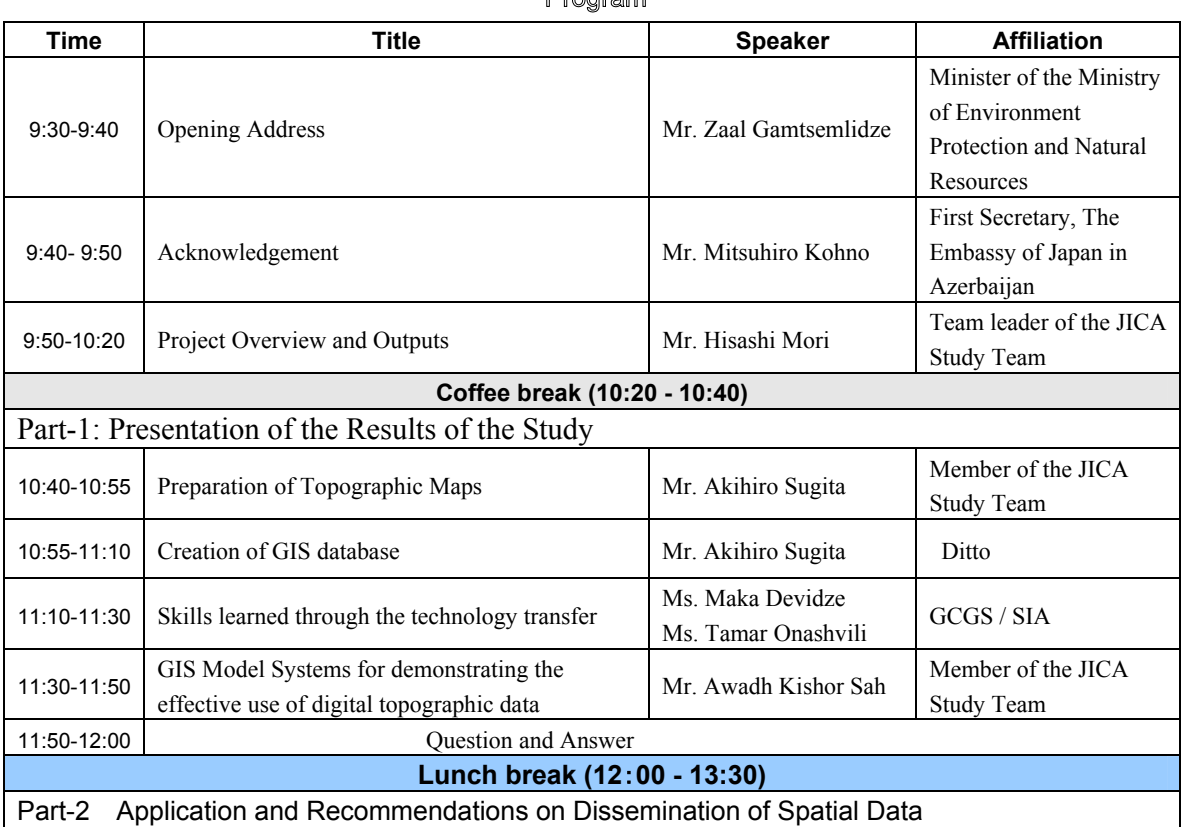

#### **Program of the Seminar** Table 6.4.2

Dragmans

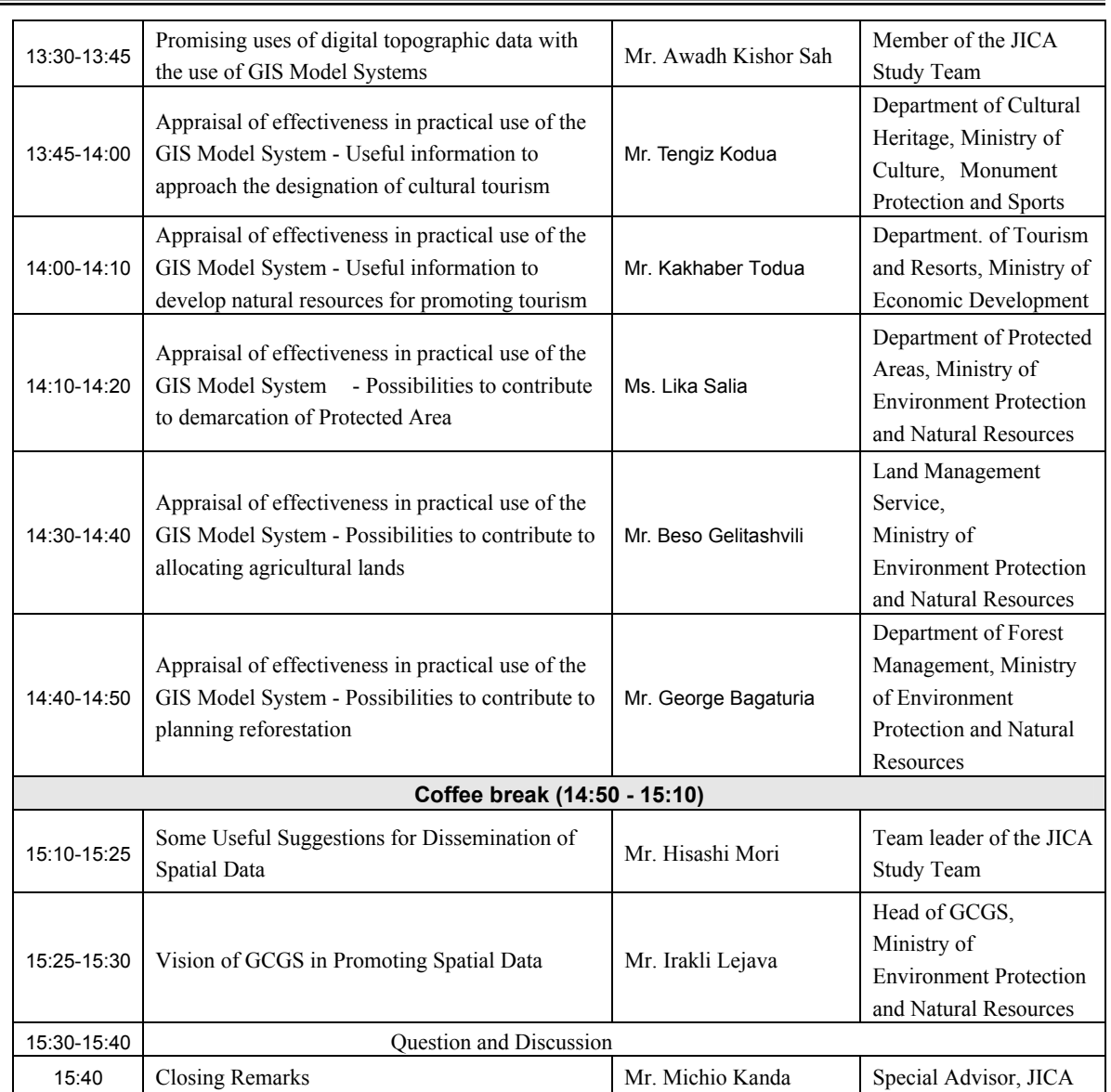

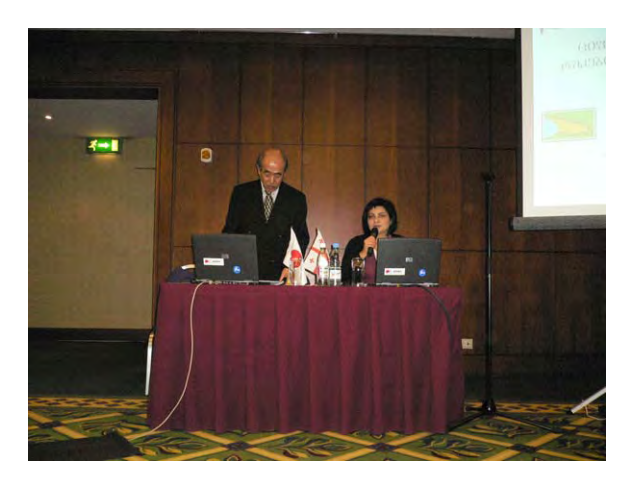

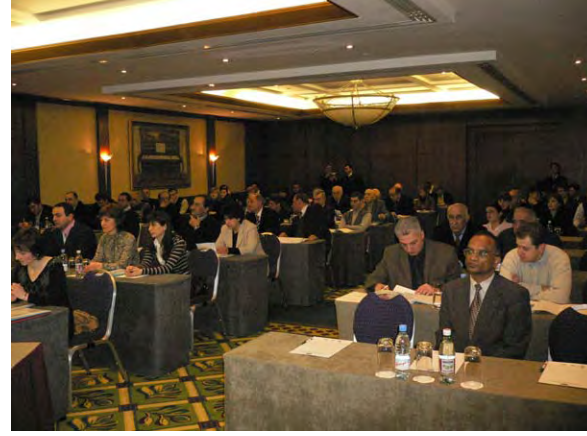

**Figure 6.4.1 Presentation by the Study Team Figure 6.4.2 Participants attended the Seminar**

#### **6.5. O verall evaluation on the Technology Transfer**

The counterpart personnel, who had not been sufficiently familiar with the field work, data creation, updating and so on in the beginning of this project, have acquired fundamental techniques for the creation of topographic map and GIS data processing through the OJT.

satisfy the demands for higher level of data services though they have attained a It is however necessary for them to acquire further application techniques in order to certain level of ability for ordinary data service.

The current situations after technology transfer and issues to be considered in future on each OJT item are as below.

A. To complete the remaining updating of the map sheets, the counterpart acquired basic skills to carry out this work by themselves.

B. However more elaborate practice will be needed in terms of improving knowledge and skills of geographic features acquisition by skillful photo interpretations so that they can produce reliable topographic maps.

C. The possibility of self-production of new maps is limited in the method by updating at this moment. It is mainly because of that their skills and knowledge do not reach a sufficient level so as to challenge the professional process through the photogrammetric operation and 3 dimensional plotting(stereo scopic feature capturing ) for new map creation.

D. For the purpose of realization in the above, the counterpart should accomplish a reinforcement of staff who are familiar with these expertise skills, and also the current staff should be trained for longer period than at least 5 years. Just for the reference, it takes more than 10 years in order to acquire sufficient skills for this work even in Japan.

For the rest of evaluation on their efforts, the following issues can be pointed out.

| <b>Table 6.5.1</b>                                                  | <b>OJT</b> for Ground Control Point Survey                   |                |
|---------------------------------------------------------------------|--------------------------------------------------------------|----------------|
| <b>Current situation after</b><br>technology transfer               | <b>Future tasks</b>                                          | <b>Remarks</b> |
| The number of staff by which the<br>technology transfer was carried | Reinforcement of persons who are<br>familiar with this item. |                |

**rol Point Survey** 

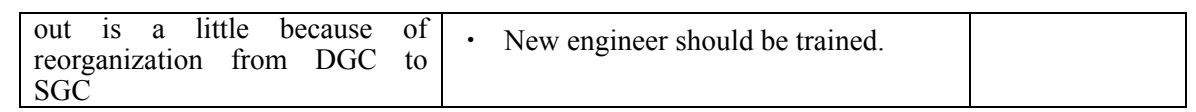

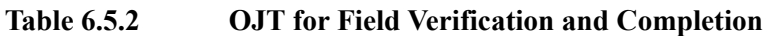

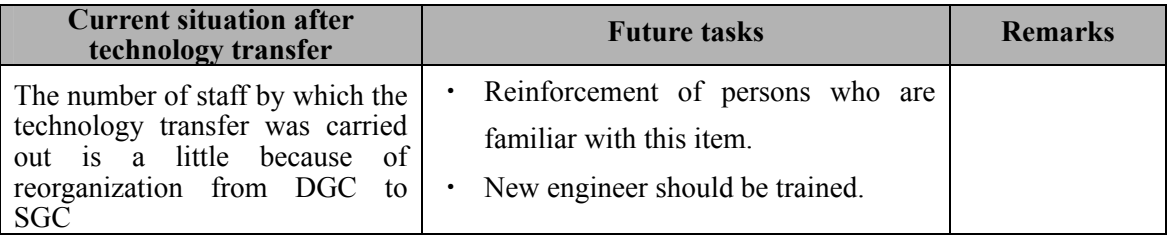

| <b>Current situation after</b><br>technology transfer | <b>Future tasks</b>                     | <b>Remarks</b> |
|-------------------------------------------------------|-----------------------------------------|----------------|
| The SGC acquired skills to carry                      | Improving knowledge and skills of       |                |
| out this item by itself.                              | symbol adjustment in various cases      |                |
|                                                       | Improving knowledge and skills of       |                |
|                                                       | utilizing various functions of software |                |
|                                                       | used.                                   |                |

**Table 6.5.3 Map Symbolization**